#### **BAB IV**

#### **PERANCANGAN & IMPLEMENTASI SISTEM**

#### **4.1 Perancangan Sistem**

Perancangan bisa juga bermaksud untuk suatu cara sesudah pengkajian dari pergerakan pengembangan sistem yang merupakan persiapan dalam pengembangan ataupun pembuatan program aplikasi.

Perancangan sistem bisa dikatakan sebagai langkah yang mengikuti analisis dalam siklus pengembangan sistem, dan ini adalah tahap persiapan untuk pengembangan atau pembuatan program aplikasi.

## **4.2 Tujuan Perancangan Sistem**

Perancangan sistem memiliki tujuan memvisualisaskan rancangan sistem secara *general* kepada pengguna. Dengan harapan sistem yang dibuat nantinya dapat menjadi solusi atas masalah yang ada pada UMKM Paradigma

**Coffe** 

## **4.3 Perancangan Sistem Usulan**

4.3.1 Use Case Diagram

Diagram ini ialah representasi visual yang memuat gambaran tentang bagaimana sistem bekerja secara umum untuk setiap pengguna dengan hak aksesnya*.* Penggambaran aplikasi penjualan berbasis website pada UMKM Paradigma Coffee dalam bentuk *use case* terlihat dibawah ini pada gambar :

 $N$ GU

30

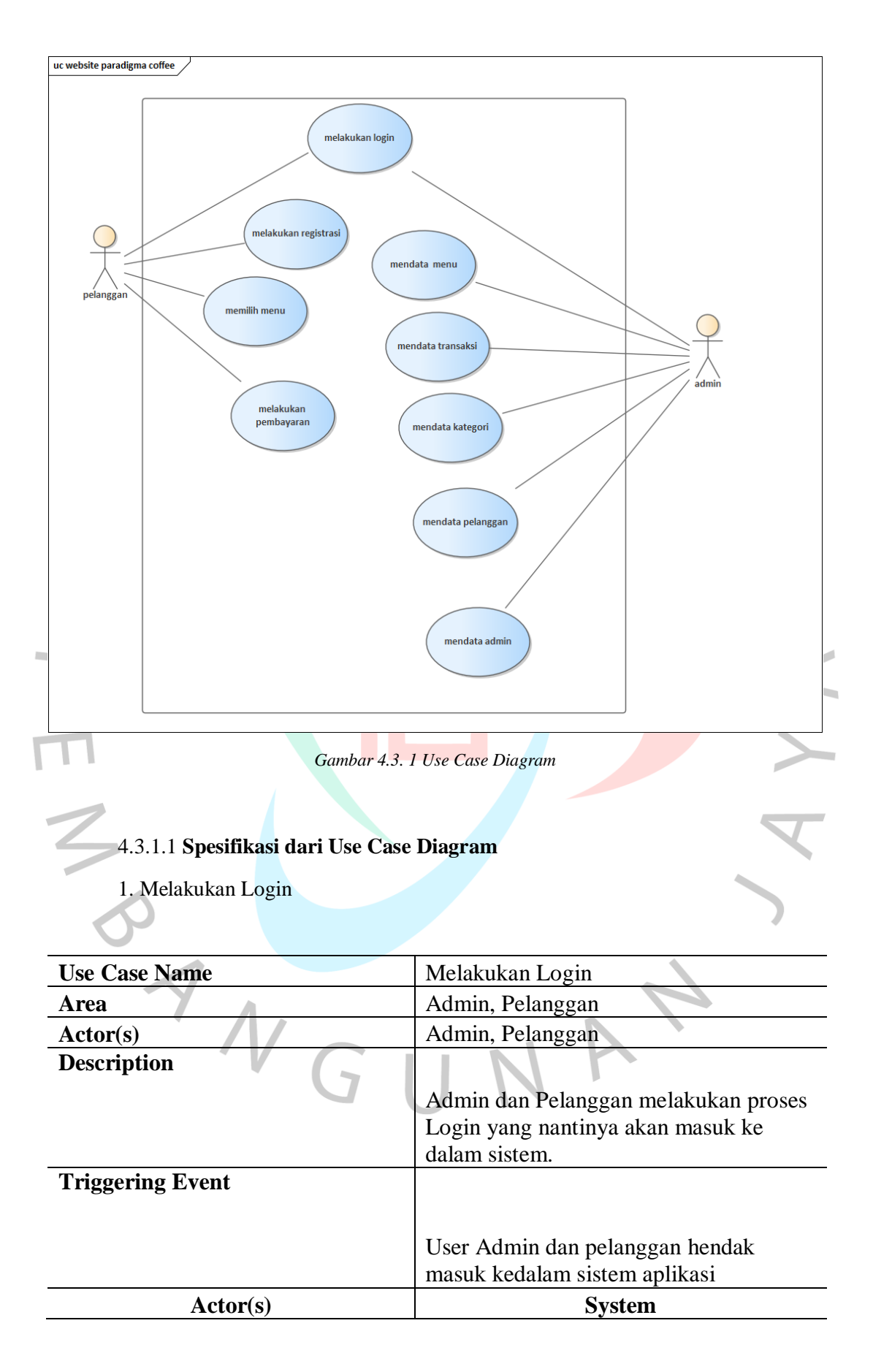

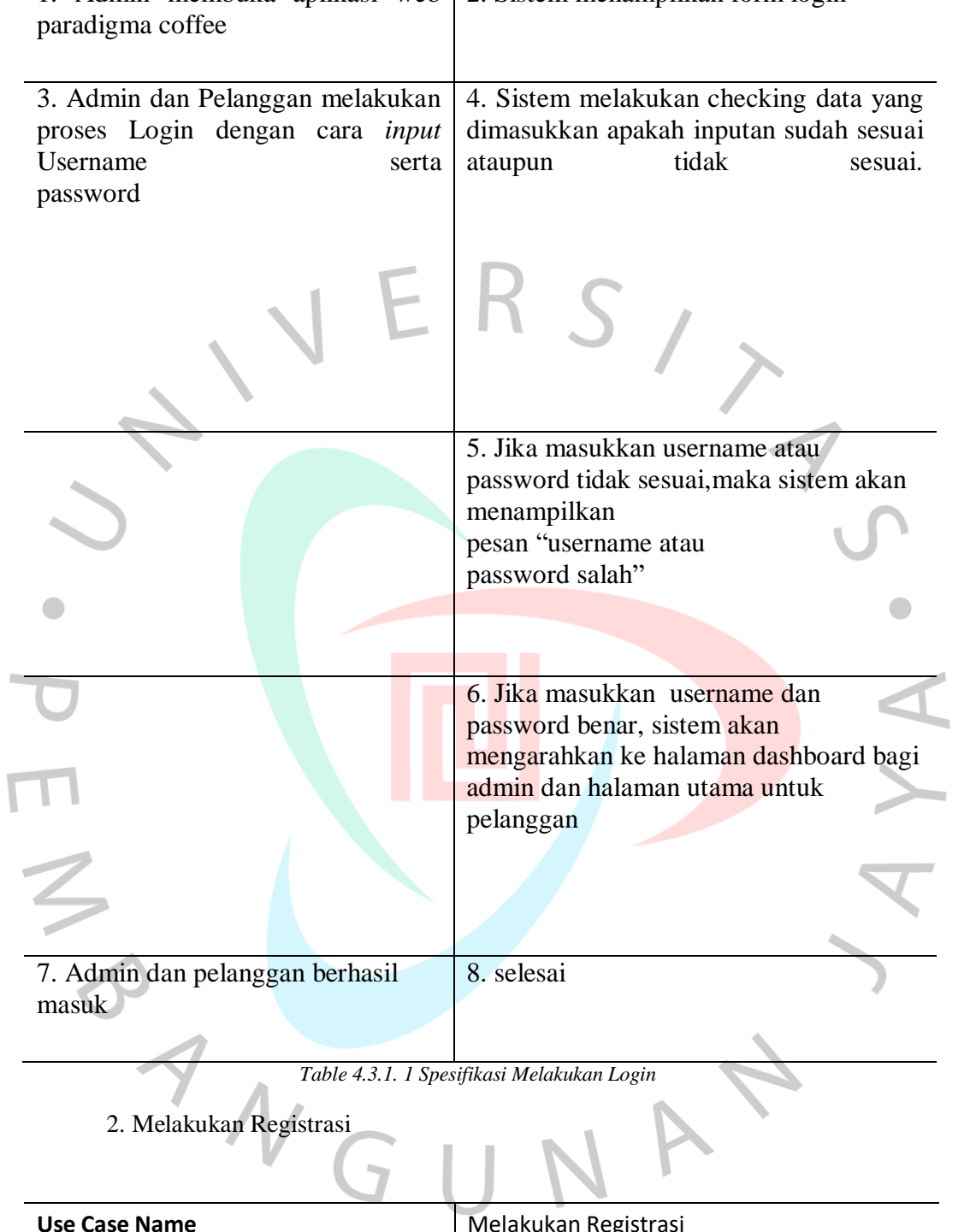

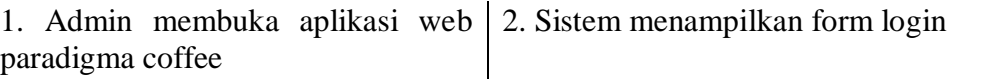

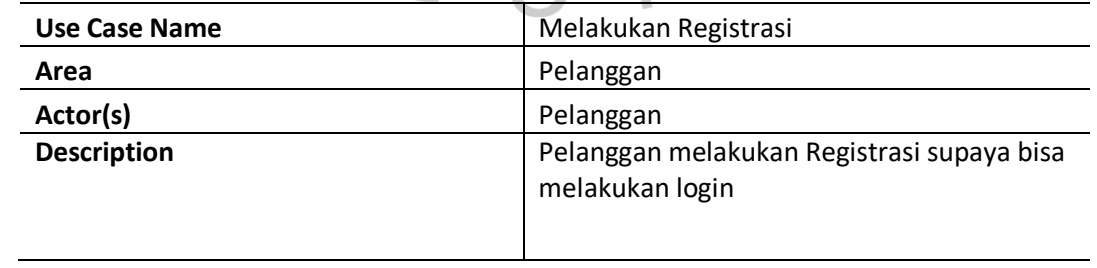

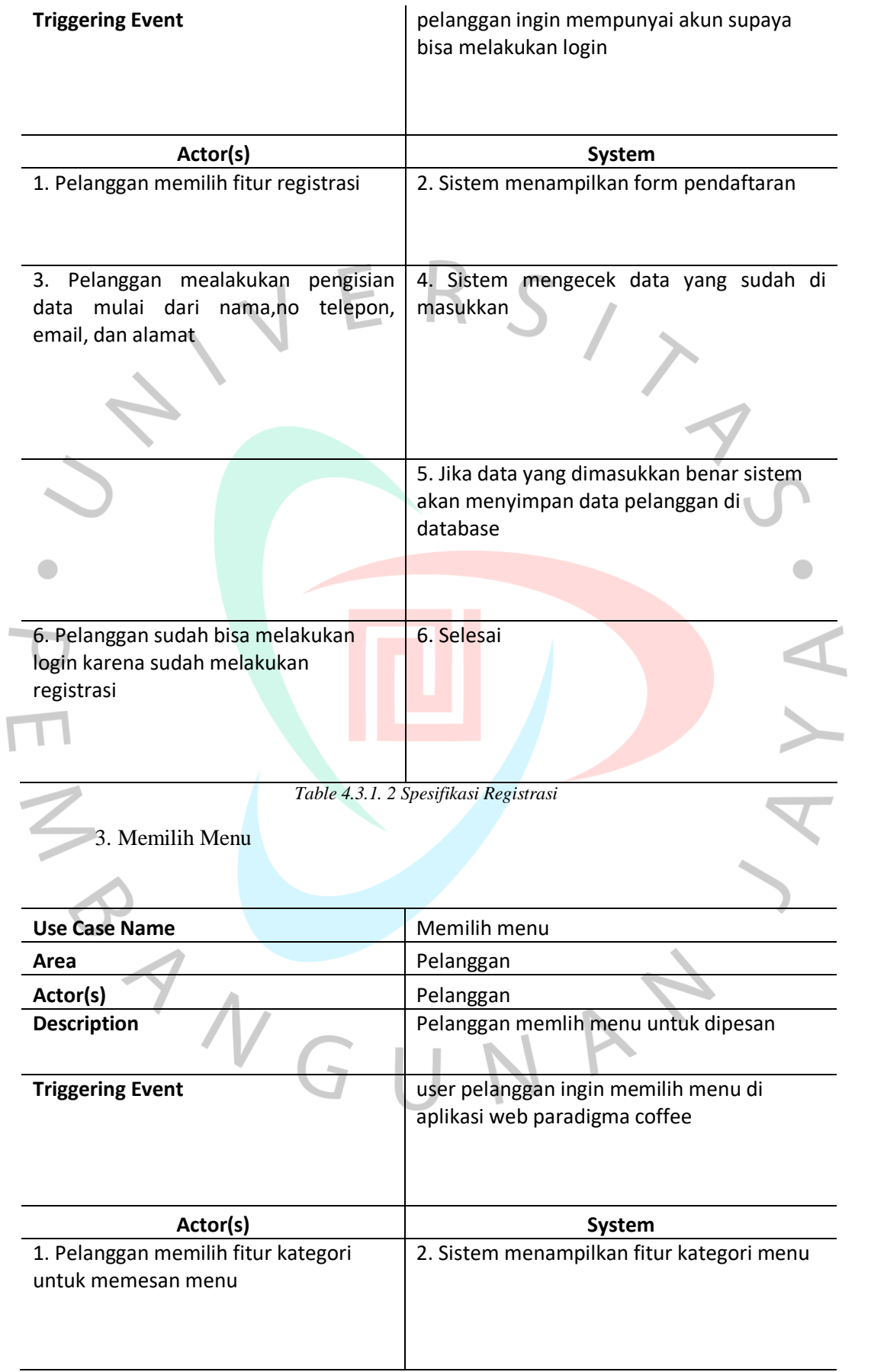

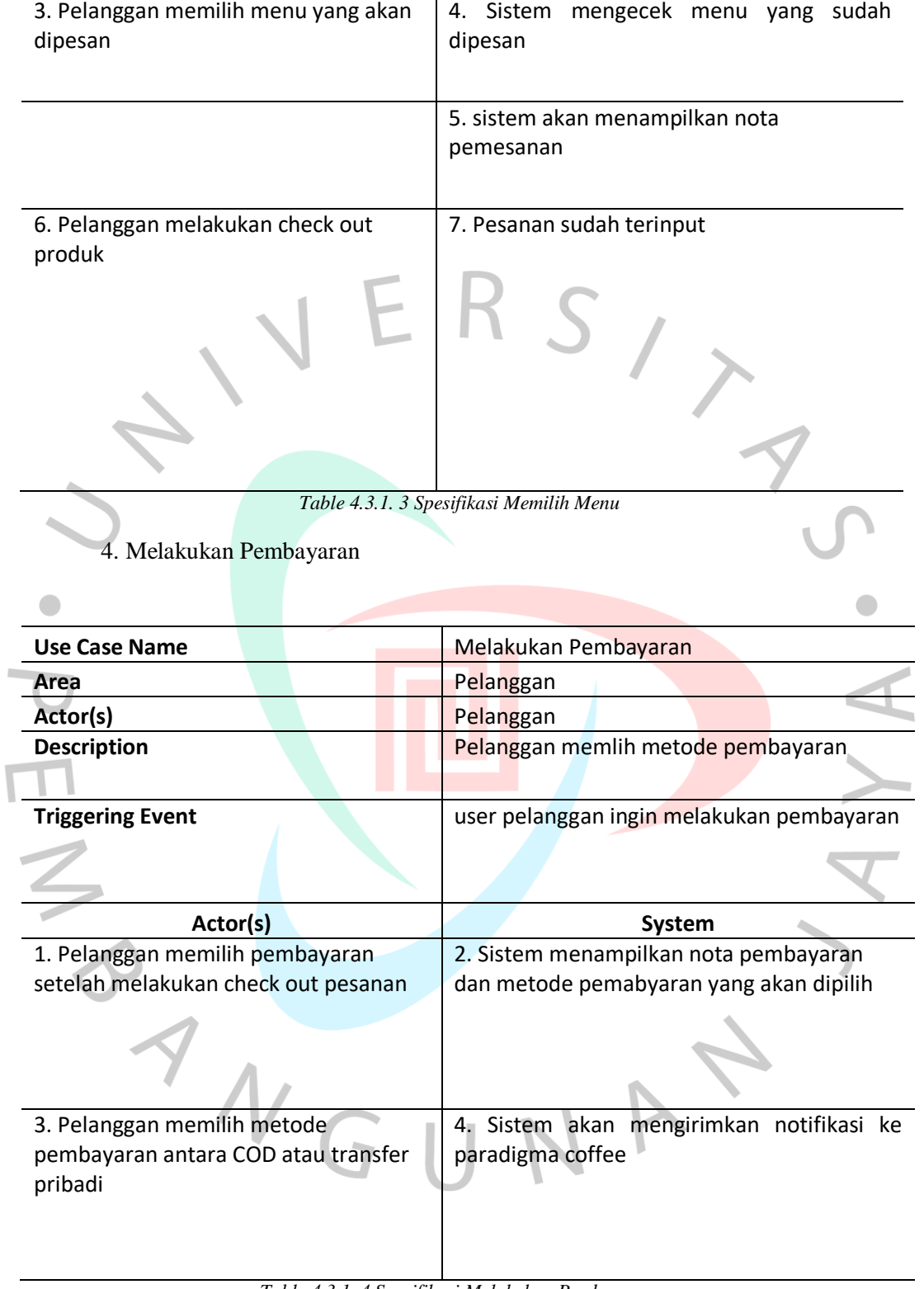

*Table 4.3.1. 4 Spesifikasi Melakukan Pembayaran*

5. Mendata Menu

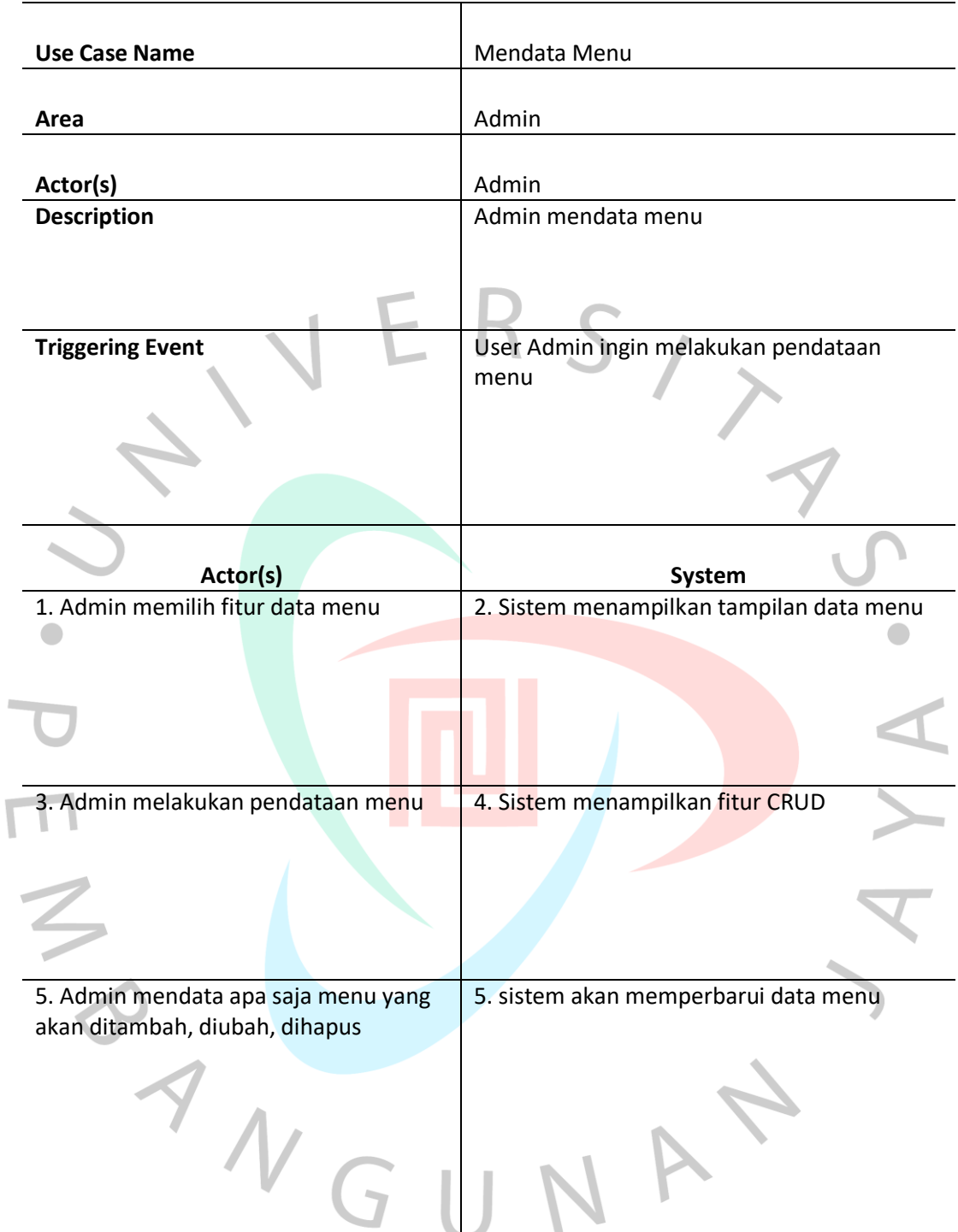

*Table 4.3.1. 5 Spesifikasi Mendata Menu*

6. Mendata Transaksi

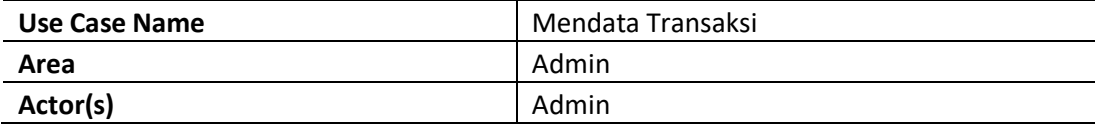

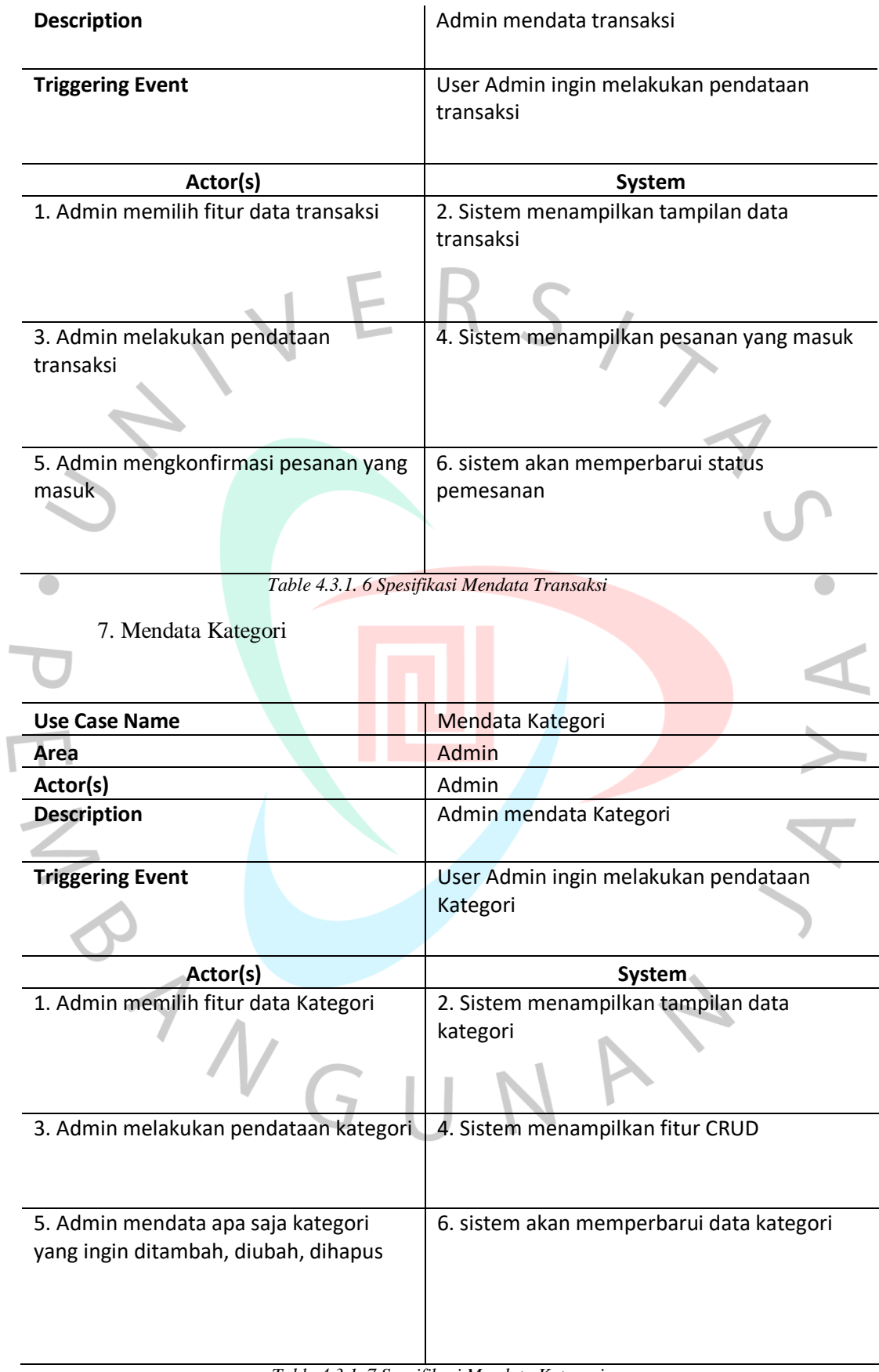

# 8. Mendata Pelanggan

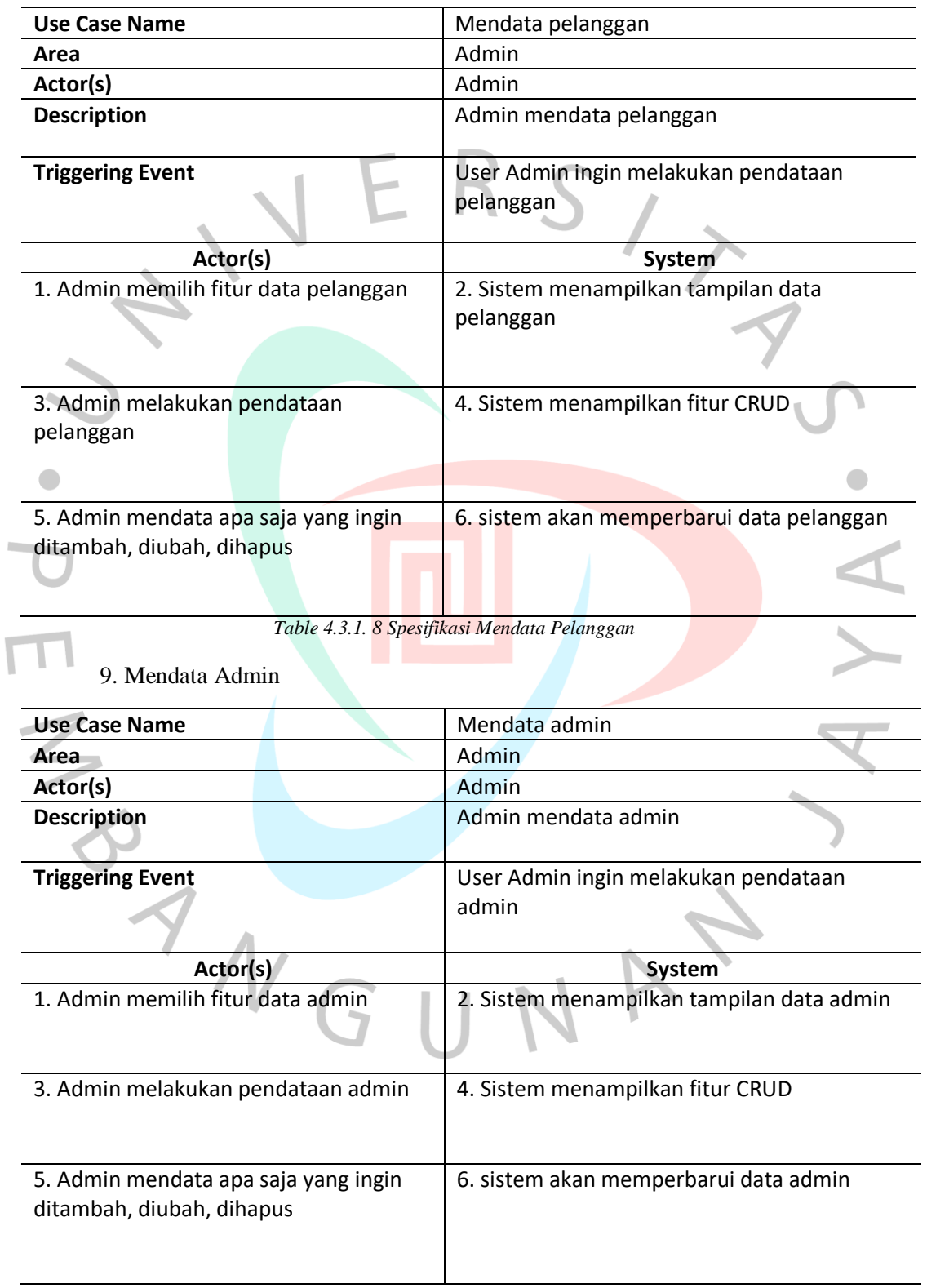

#### 4.3.2 *Activity* **Diagram**

 $\bullet$ 

Diagram aktivitas memuat gambaran akan berbagai aliran aktivitas pada sistem yang direncanakan, termasuk setiap aliran dimulai, juga kemungkinan keputusan yang dibuat, dan tentang akhir dari aliran. Diagram aktivitas juga dapat menunjukkan proses yang berjalan secara paralel pada beberapa eksekusi. Berikut penjelasan tentang diagram aktivitas aplikasi penjualan berbasis website pada UMKM Paradigma Coffee.

## 4.3.2.1 *Activity Diagram Login* Pelanggan/Admin

 $\begin{array}{c} \mathcal{A} \\ \mathcal{N}_G \end{array}$ 

Digunakan untuk menggambarkan alur aktivitas login pelanggan. Pelanggan melakukan login dengan memasukan username dan password, yang selanjutnya sistem memverifikasi inputan yang dimasukan user. Berikut merupakan diagram yang diusulkan :

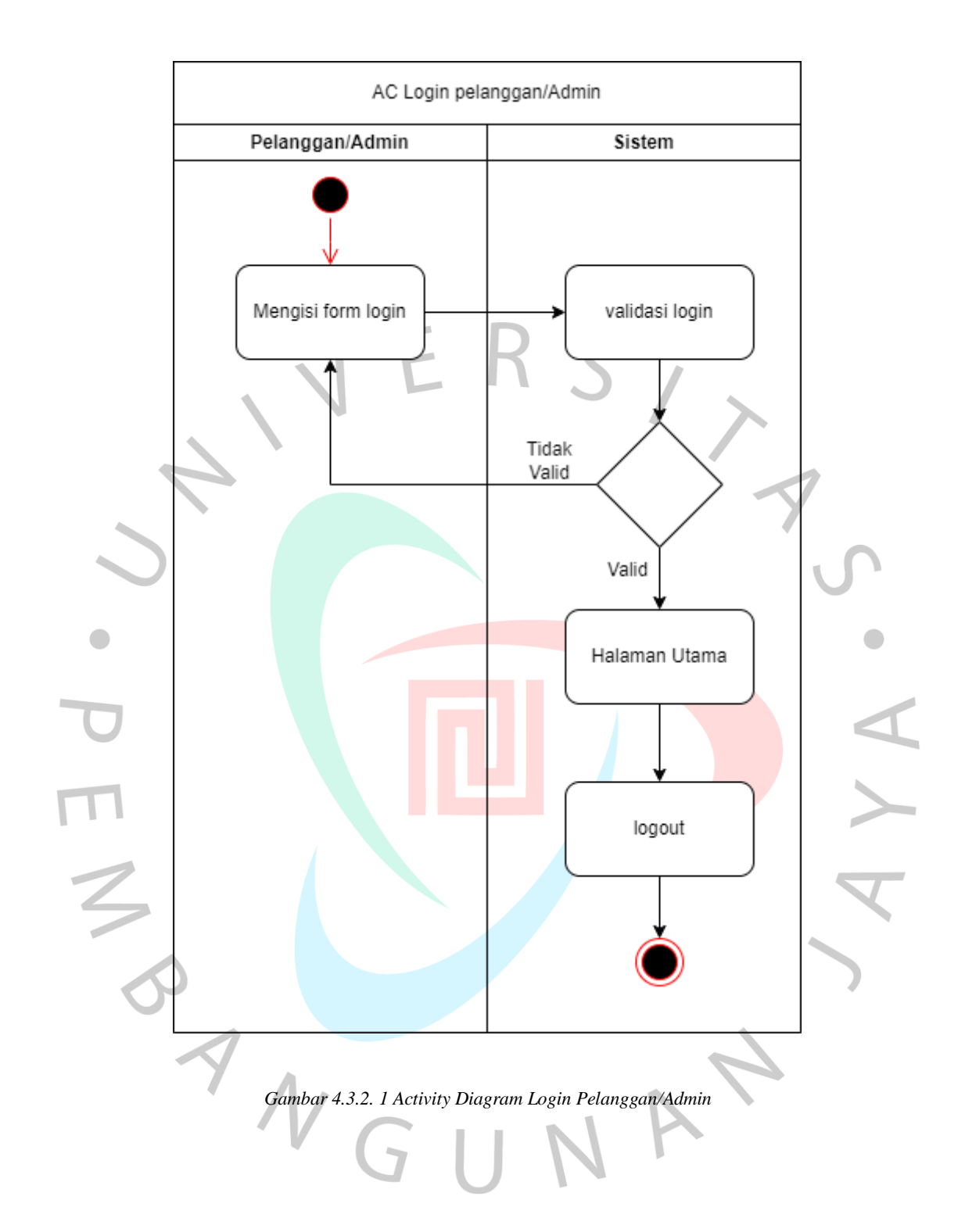

# 4.3.2.2 *Activity Diagram Registrasi*

Digunakan untuk menggambarkan alur aktivitas registrasi pelanggan sebelum melakukan login. Pelanggan melakukan registrasi dengan memasukan data-data yang diminta, yang selanjutnya sistem akan memverifikasi data yang diisi apakah sudah benar. Berikut merupakan usulan diagram terkait :

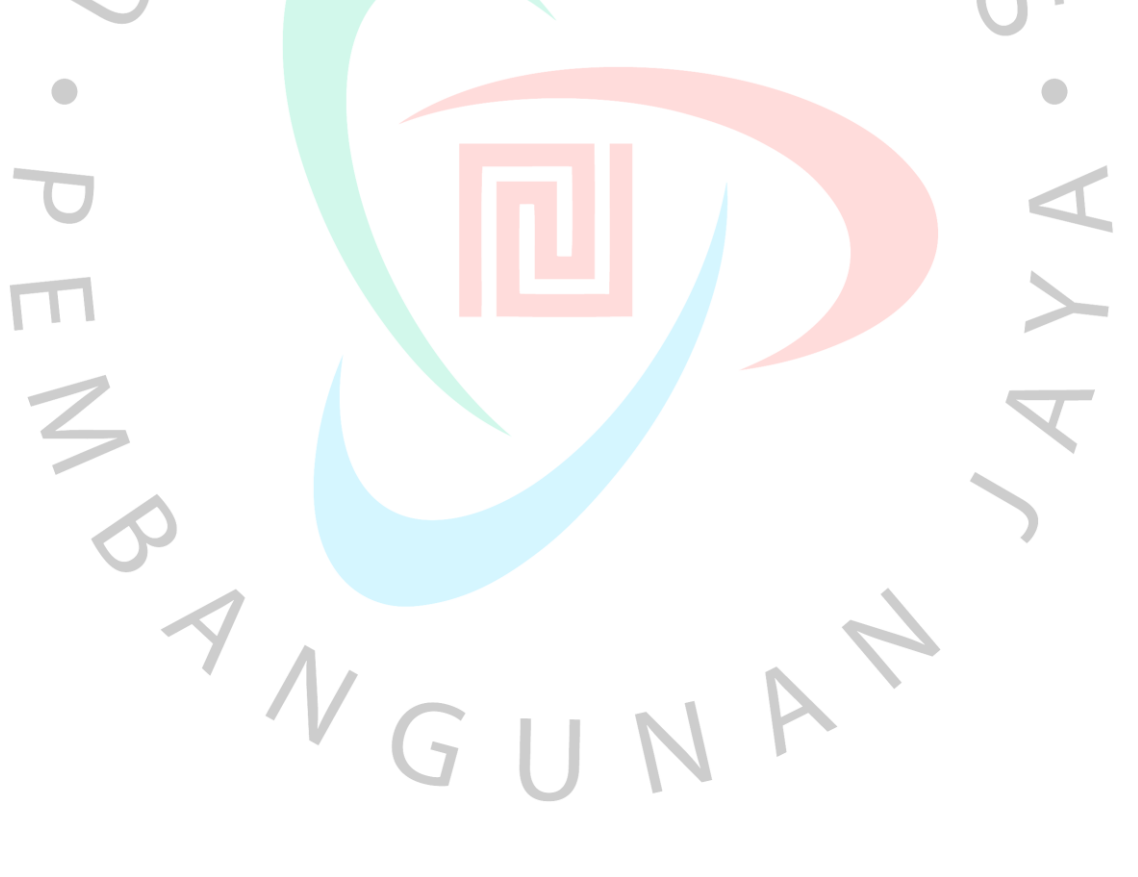

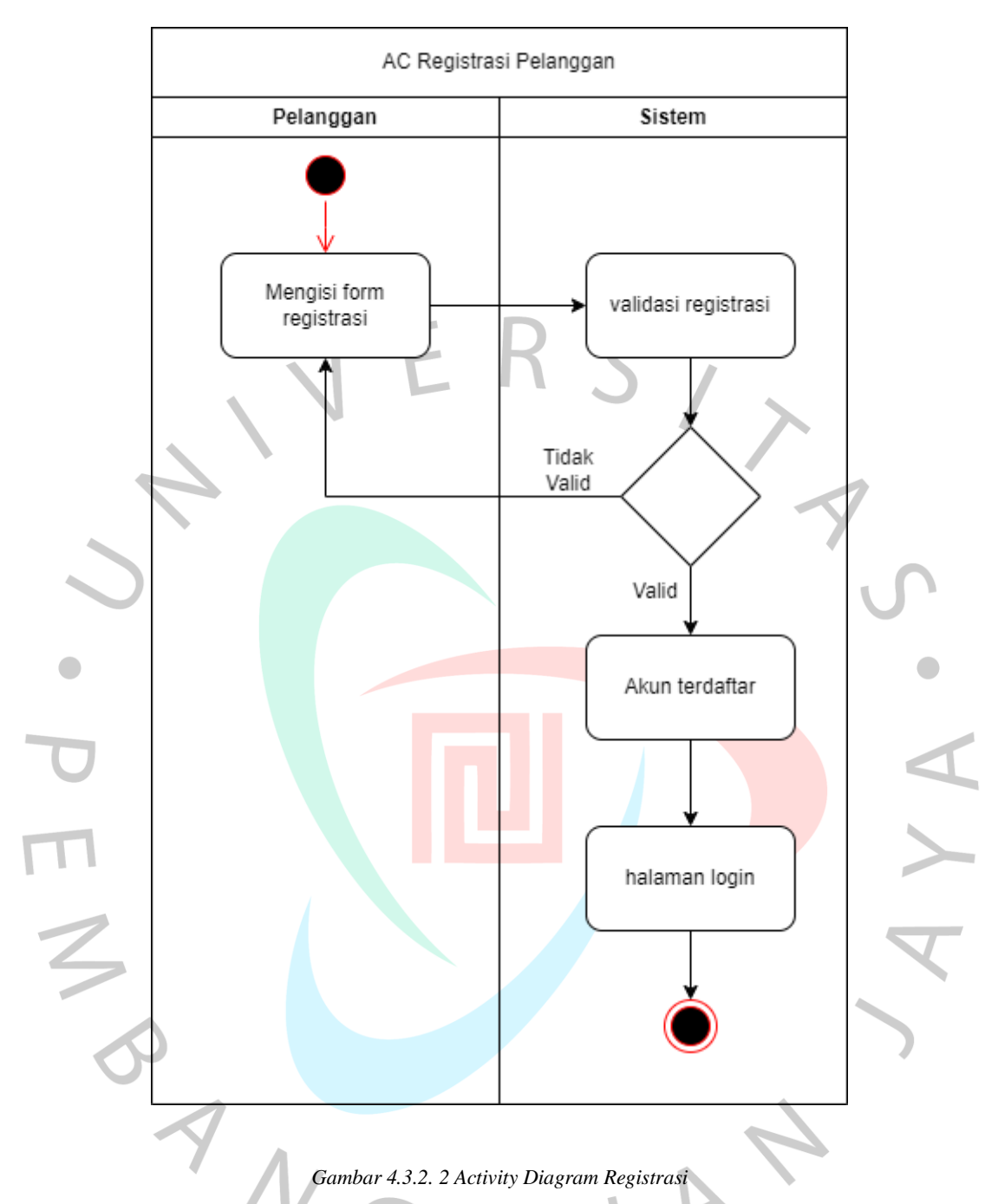

# 4.3.2.3 *Activity Diagram* Memilih Menu

Digunakan untuk menggambarkan alur aktivitas menampilkan menu produk pelanggan. Setelah melakukan login pelanggan dapat langsung melihat list produk yang ditawarkan, dan juga dapat mellihat produk yang ditawarkan sesuai dengan kategori tertentu. Berikut merupakan usulan diagram terkait :

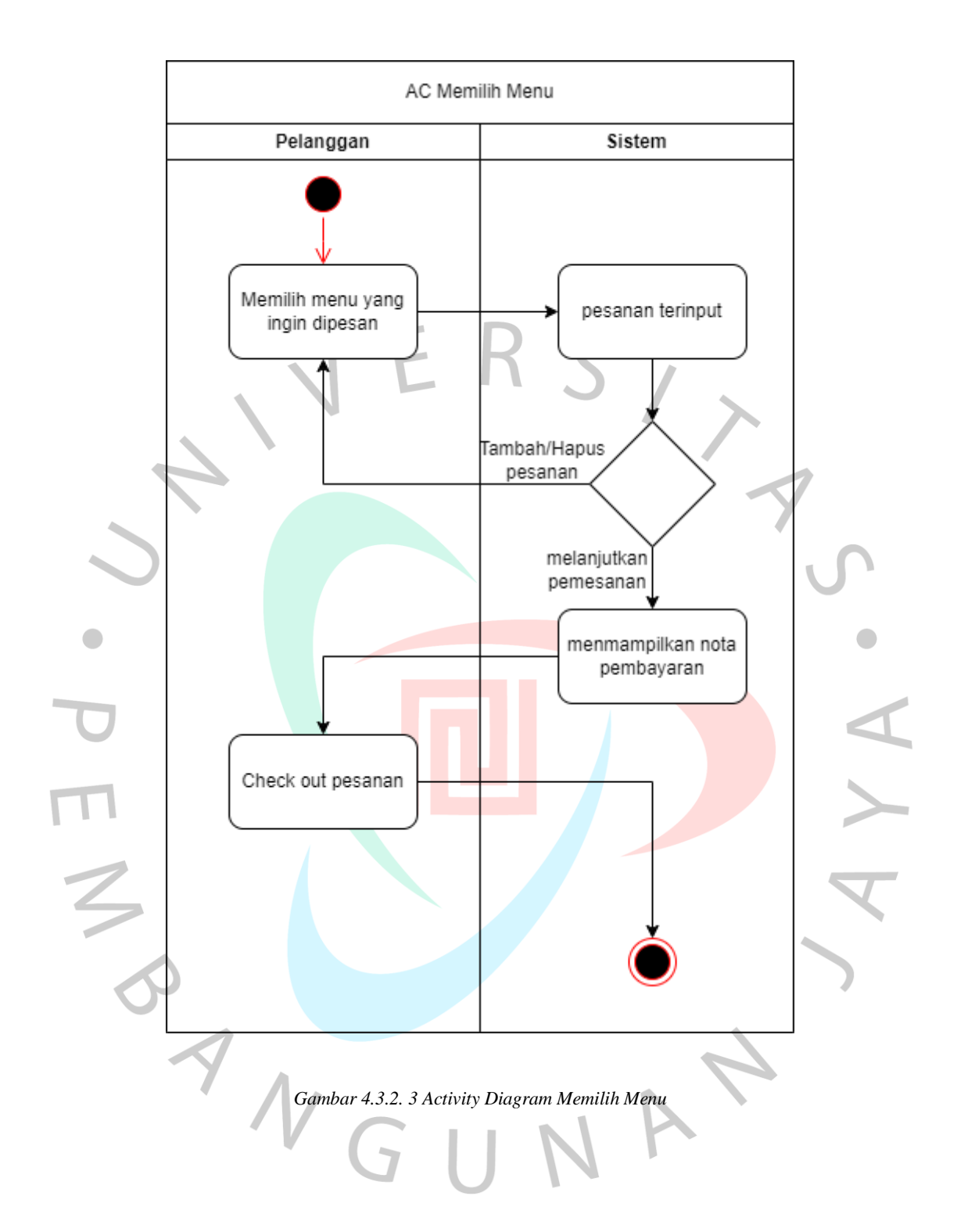

### 4.3.2.4 *Activity Diagram* Melakukan Pembayaran

Digunakan untuk menggambarkan alur aktivitas pembayaran pelanggan. Seteleh melakukan check out pelanggan dapat langsung melakukan pembayaran produk dengan memilih produk yang ingin dipesan, lalu memilih metode pembayaran. Berikut merupakan usulan diagram terkait:

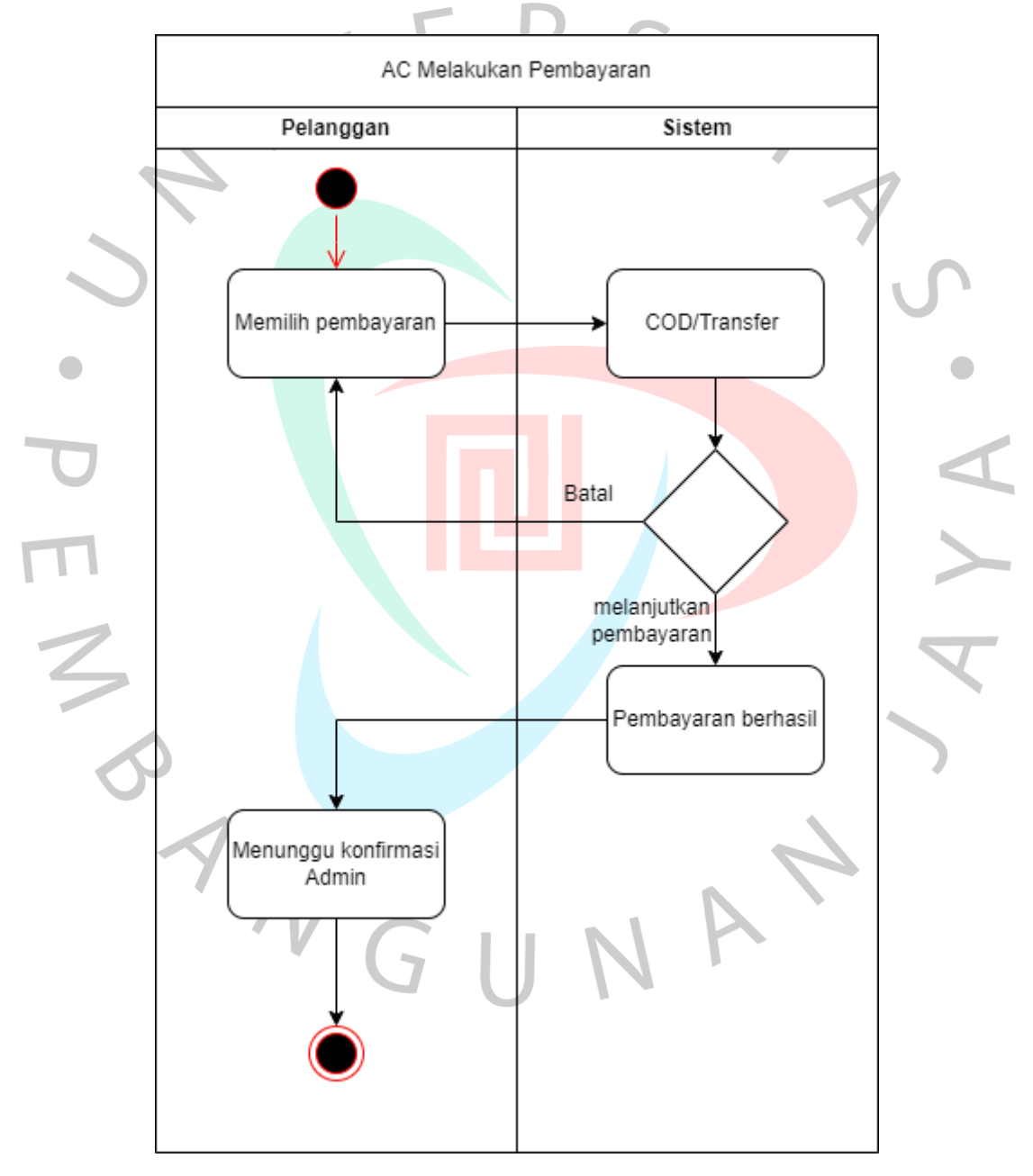

*Gambar 4.3.2. 4 Activity Diagram Melakukan Pembayaran*

Digunakan untuk menggambarkan alur aktivitas mendata menu yang dilakukan oleh admin. Admin dapat melakukan tambahn, update, dan delete pada menu. Berikut merupakan usulan diagram terkait:

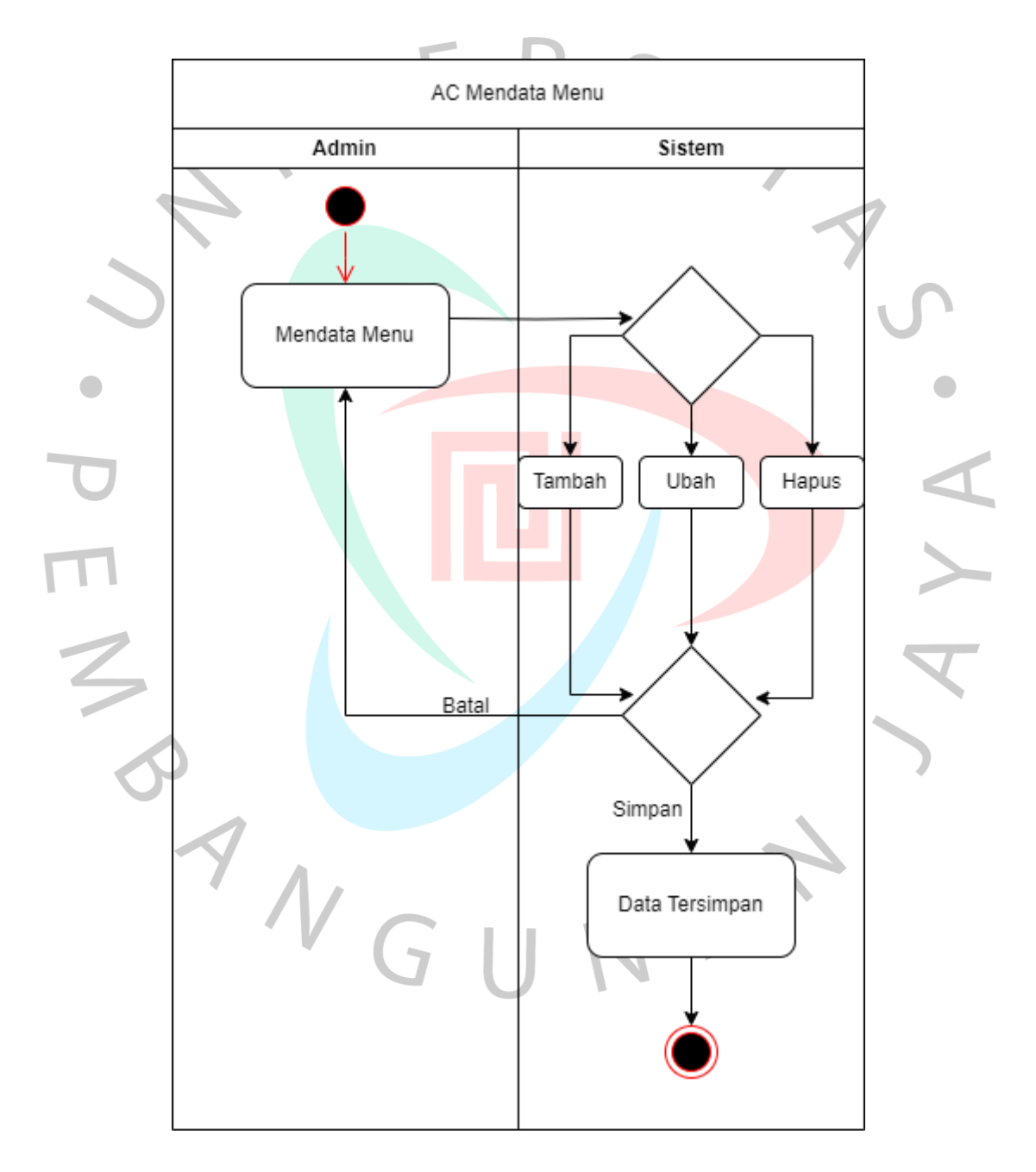

*Gambar 4.3.2. 5 Activity Diagram Mendata Menu*

Digunakan untuk menggambar alur afmin mendata transaksidan mengkonfirmasi ketika pesanan masuk. Berikut merupakan diagram yang diusulkan:

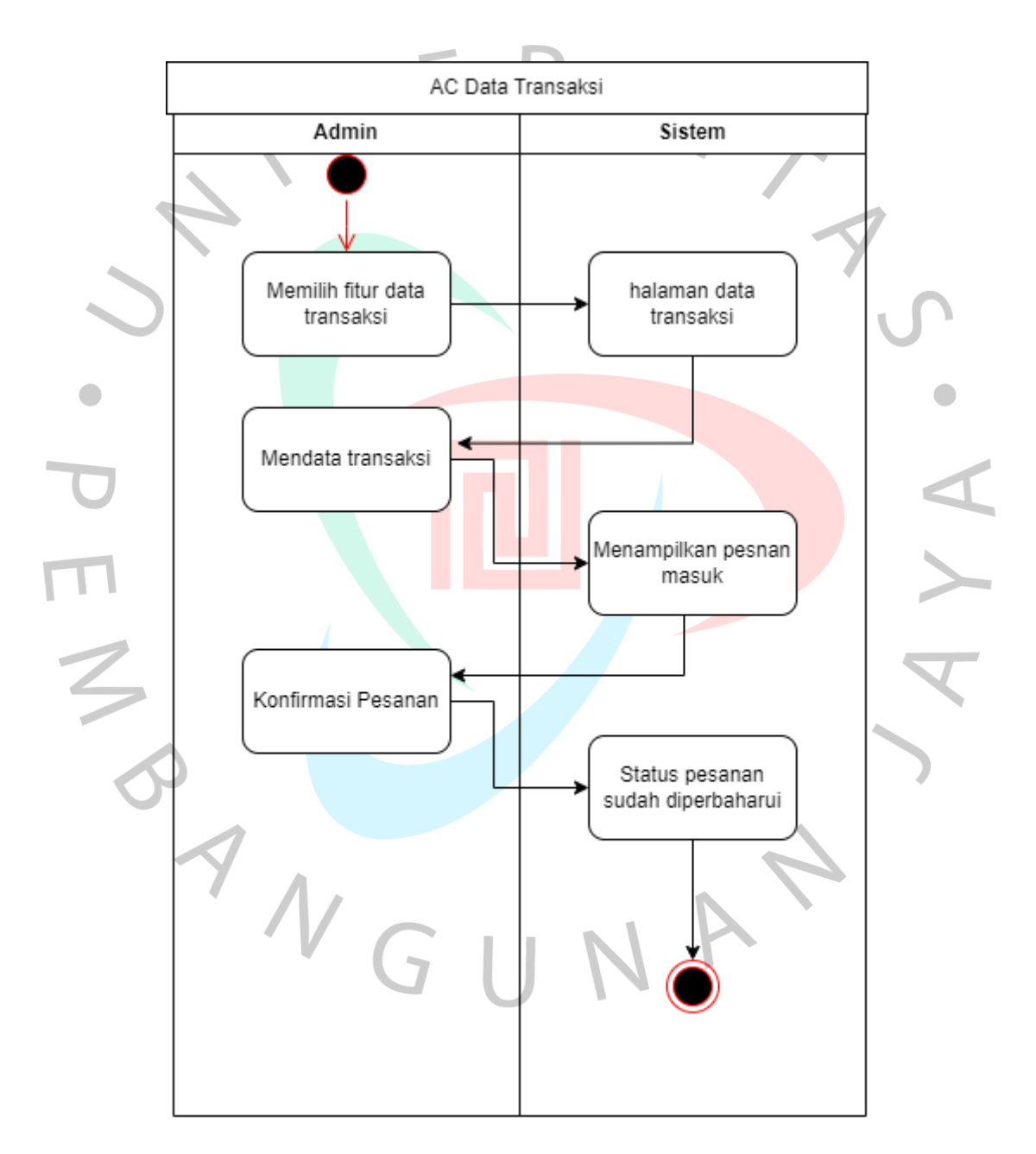

*Gambar 4.3.2. 6 Activity Mendata Transaksi*

#### 4.3.2.7 *Activity Diagram Mendata Kategori Menu*

Digunakan untuk menggambarkan alur aktivitas mendata kategori menu yang dilakukan oleh admin. Admin dapat melakukan tambah, ubah, dan hapus pada menu. Berikut merupakan usulan diagram terkait:

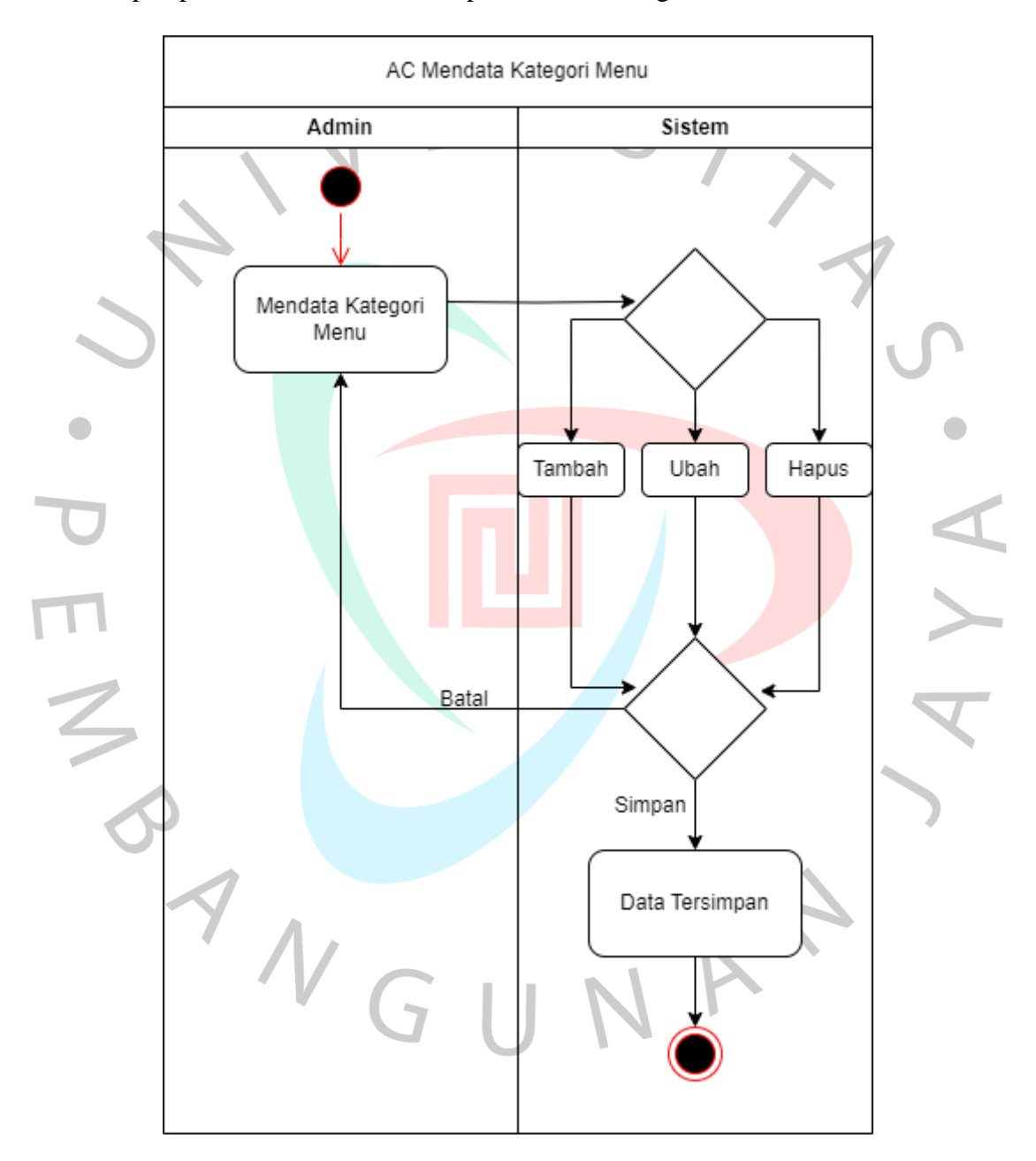

*Gambar 4.3.2. 7 Activity Diagram Mendata Kategori Menu*

## 4.3.2.8 *Activity Diagram* Mendata Pelanggan

Digunakan untuk menggambarkan alur aktivitas mendata pelanggan yang dilakukan oleh admin. Admin dapat melakukan tambah, ubah, dan hapus pada menu data pelanggan. Berikut merupakan usulan diagram terkait:

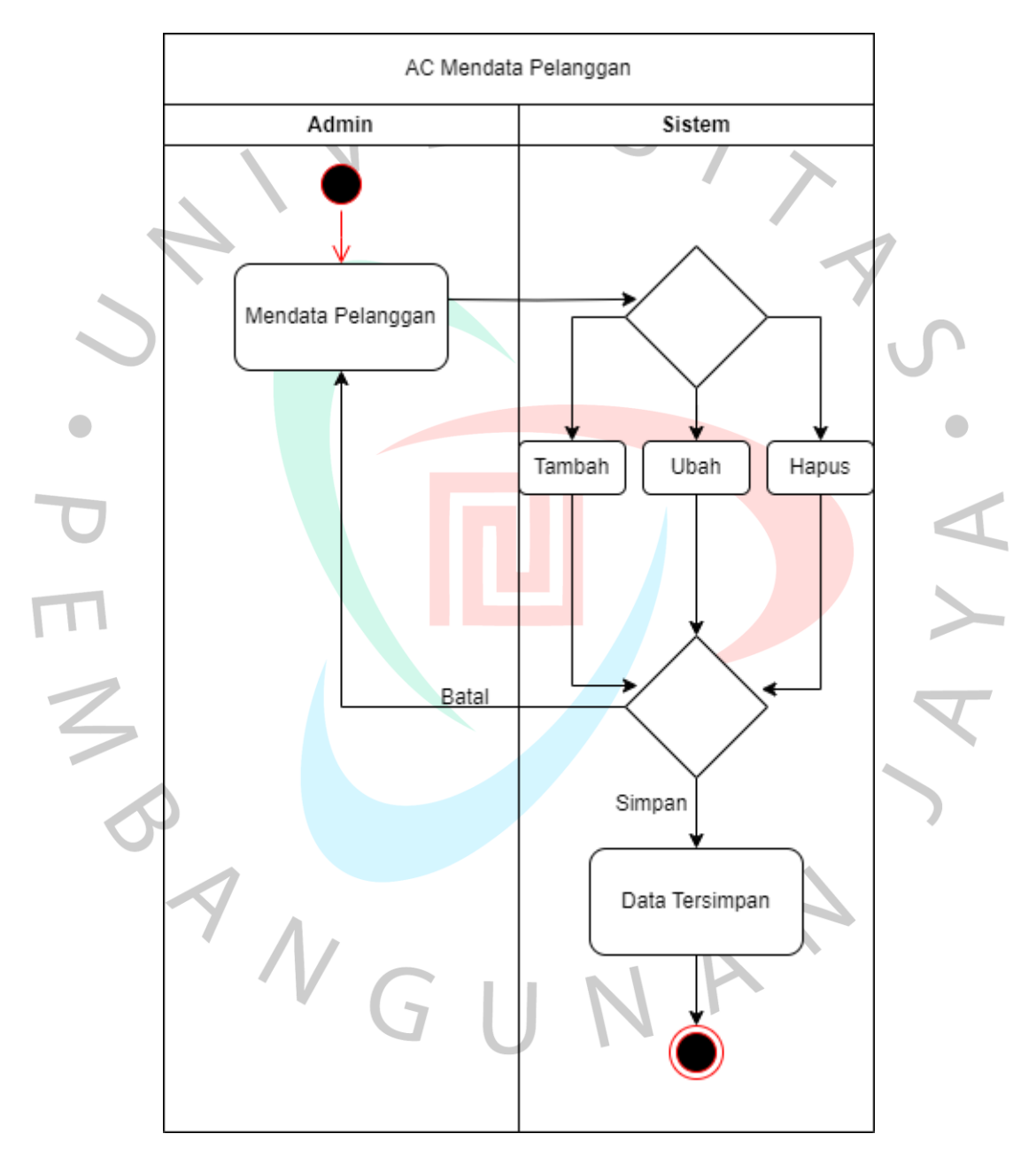

*Gambar 4.3.2. 8 Activity Diagram Mendata Pelanggan*

Digunakan untuk menggambarkan alur aktivitas mendata admin yang dilakukan oleh admin. Admin dapat melakukan tambah, ubah, dan hapus pada menu. Berikut merupakan usulan diagram terkait:

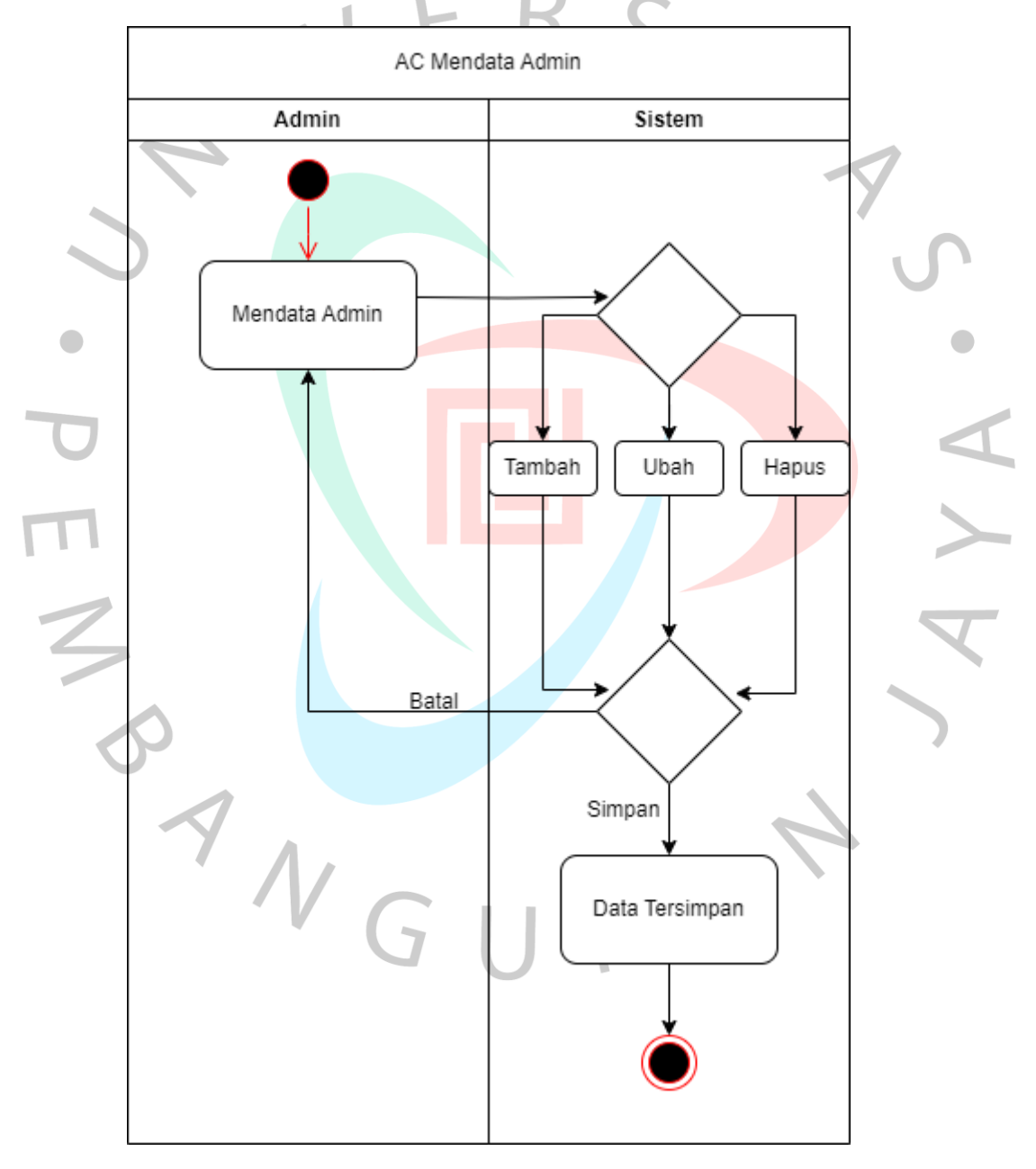

*Gambar 4.3.2. 9 Activity Diagram kelola data pelanggan*

## 4.3.3 *Class* Diagram

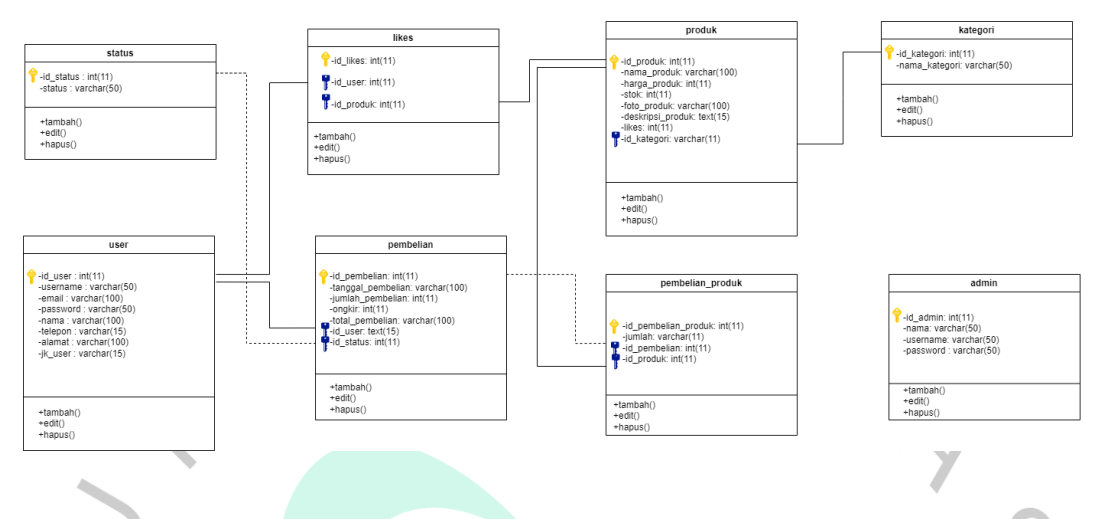

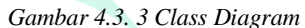

4.3.4 *Sequence* Diagram

 $\blacksquare$ 

Ialah visualisasi interaksi antara objek-objek yang menunjukkan komunikasi yang terjadi di antara mereka. Berikut ini adalah deskripsi mengenai Sequence Diagram yang menggambarkan interaksi pada sistem yang sedang direncanakan..

# 4.3.4.1 *Sequence Diagram* Login Pelanggan

Pelanggan akan menginput username dan password lalu database akan membacanya ketika login berhasil akan masuk halaman utama.

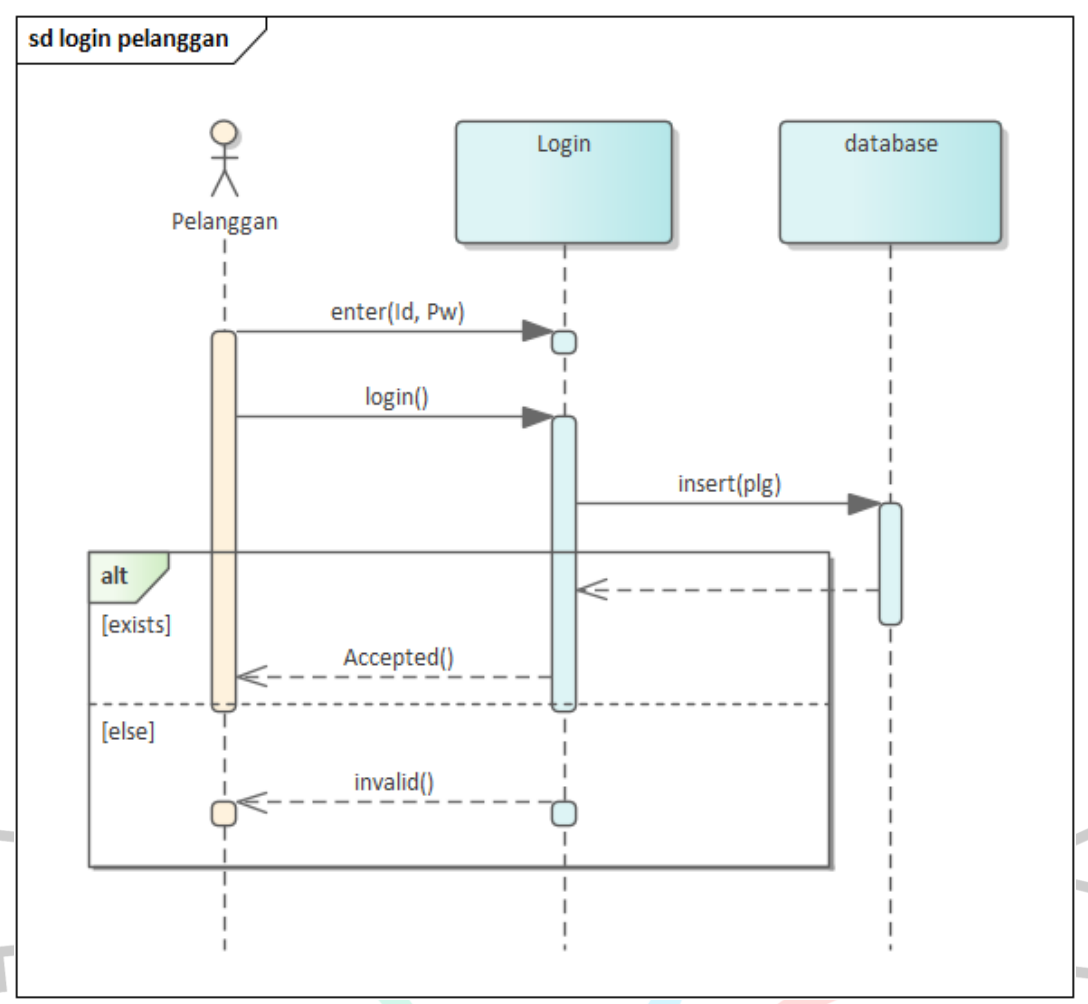

*Gambar 4.3.4. 1 Sequence Diagram Login Pelanggan*

 $\Box$ 

# 4.3.4.2 *Sequence Diagram* Registrasi Pelanggan

Pelanggan akan melakukan registrasi atau pendaftaran dengan memasukan data yang diperlukan di dalam control registrasi ketika sudah dilengkapi akan disimpan di database.

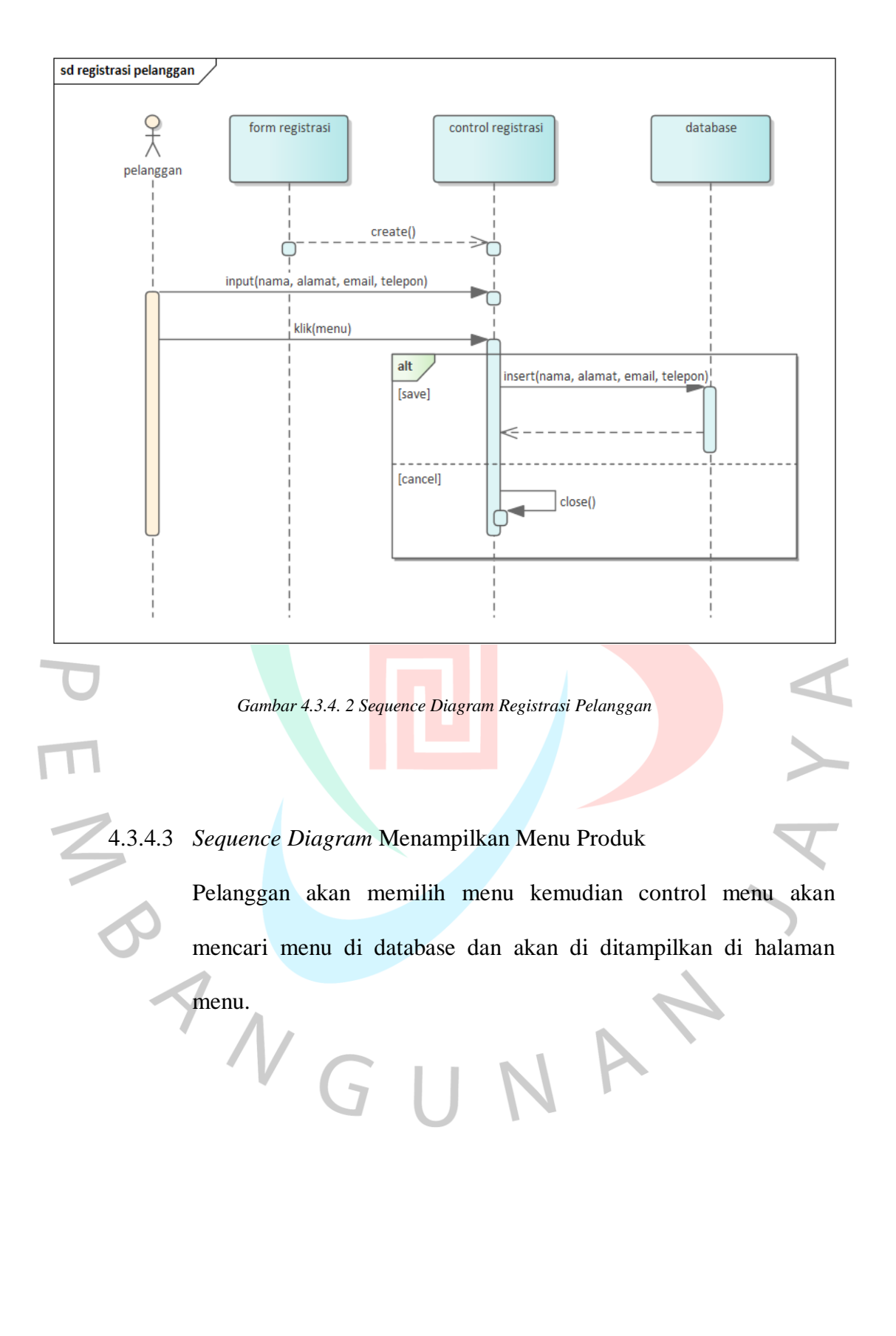

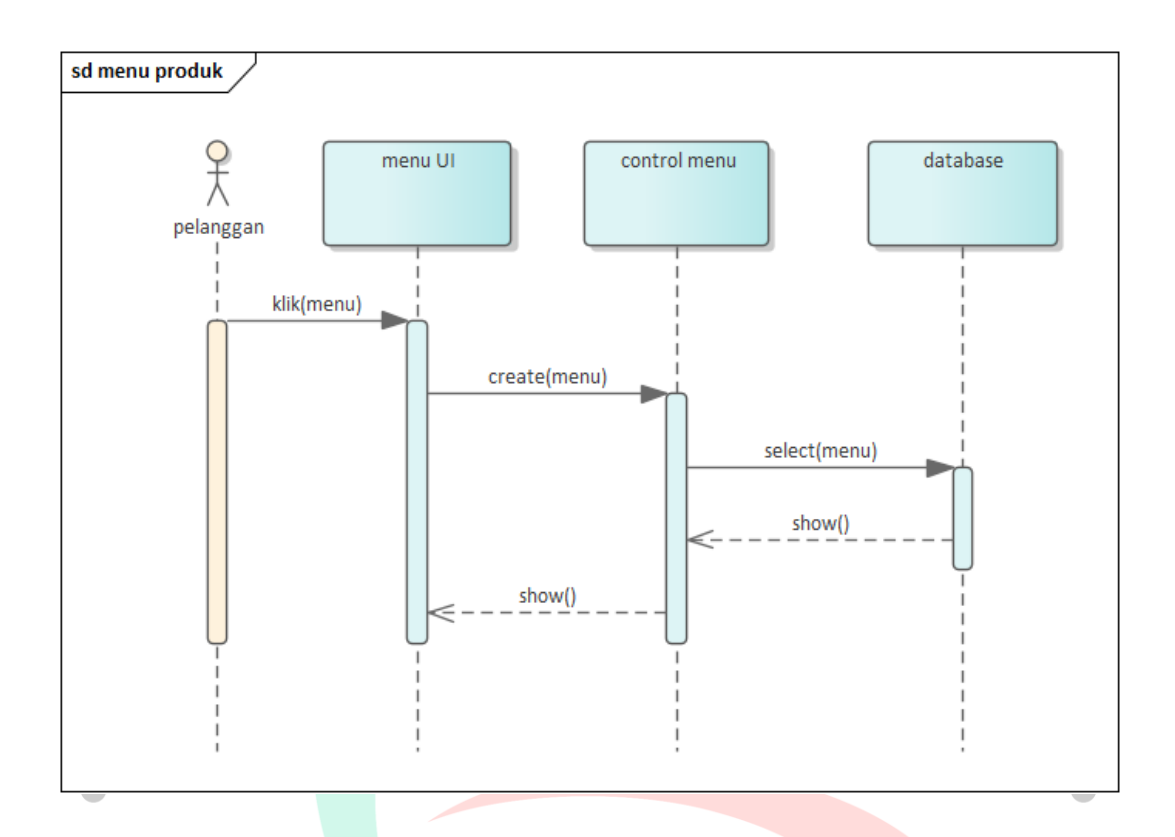

*Gambar 4.3.4. 3 Sequence Diagram Menampilkan Menu Produk*

4.3.4.4 *Sequence Diagram* Menampilkan Keranjang Belanja

ANGU

Pelanggan memilih menu keranjang belanja kemudian view control

akan mengambil data dari database dan akan ditampilkan.

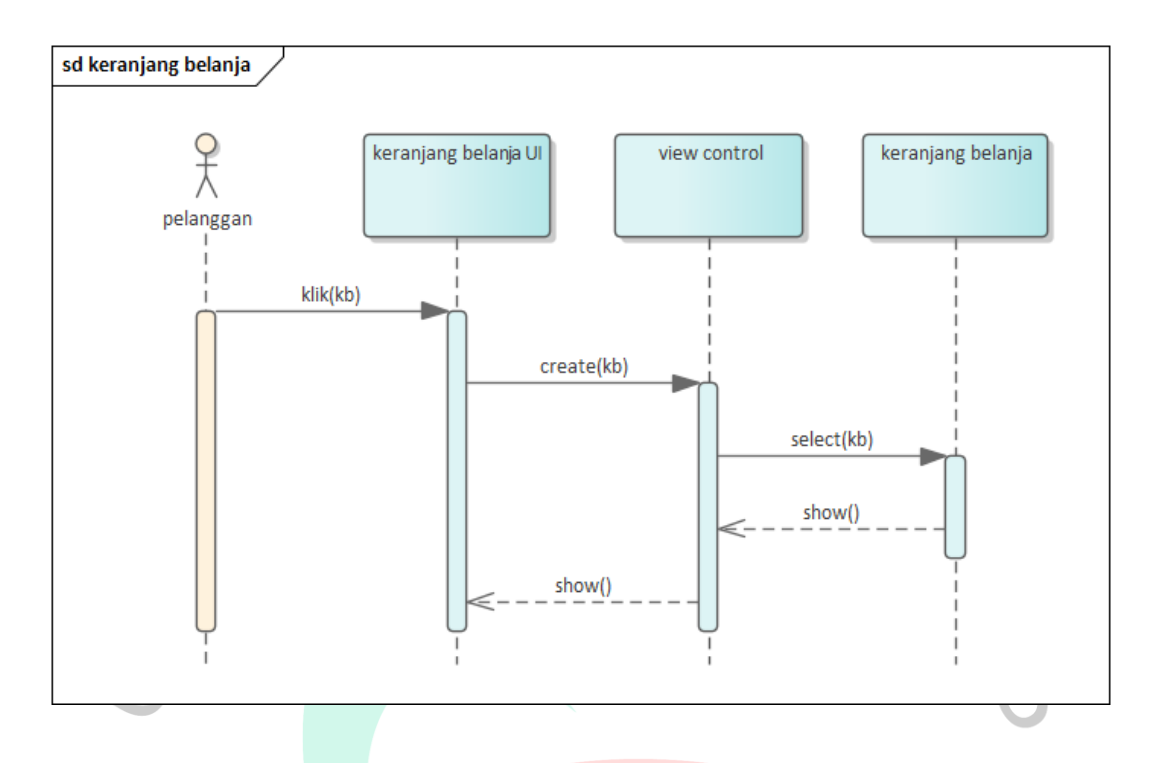

*Gambar 4.3.4. 4 Sequence Diagram Menampilkan Keranjang Belanja*

# 4.3.4.5 *Sequence Diagram* Konfirmasi Checkout

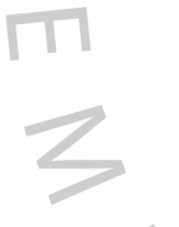

 $\bullet$ 

Pelanggan memilih menu keranjang belanja dan memilih pesanan yang sudah siap di checkout kemudian pelanggan melakukan pembayaran dan pesanan akan terhapus dari keranjang belanja.

 $\bullet$ 

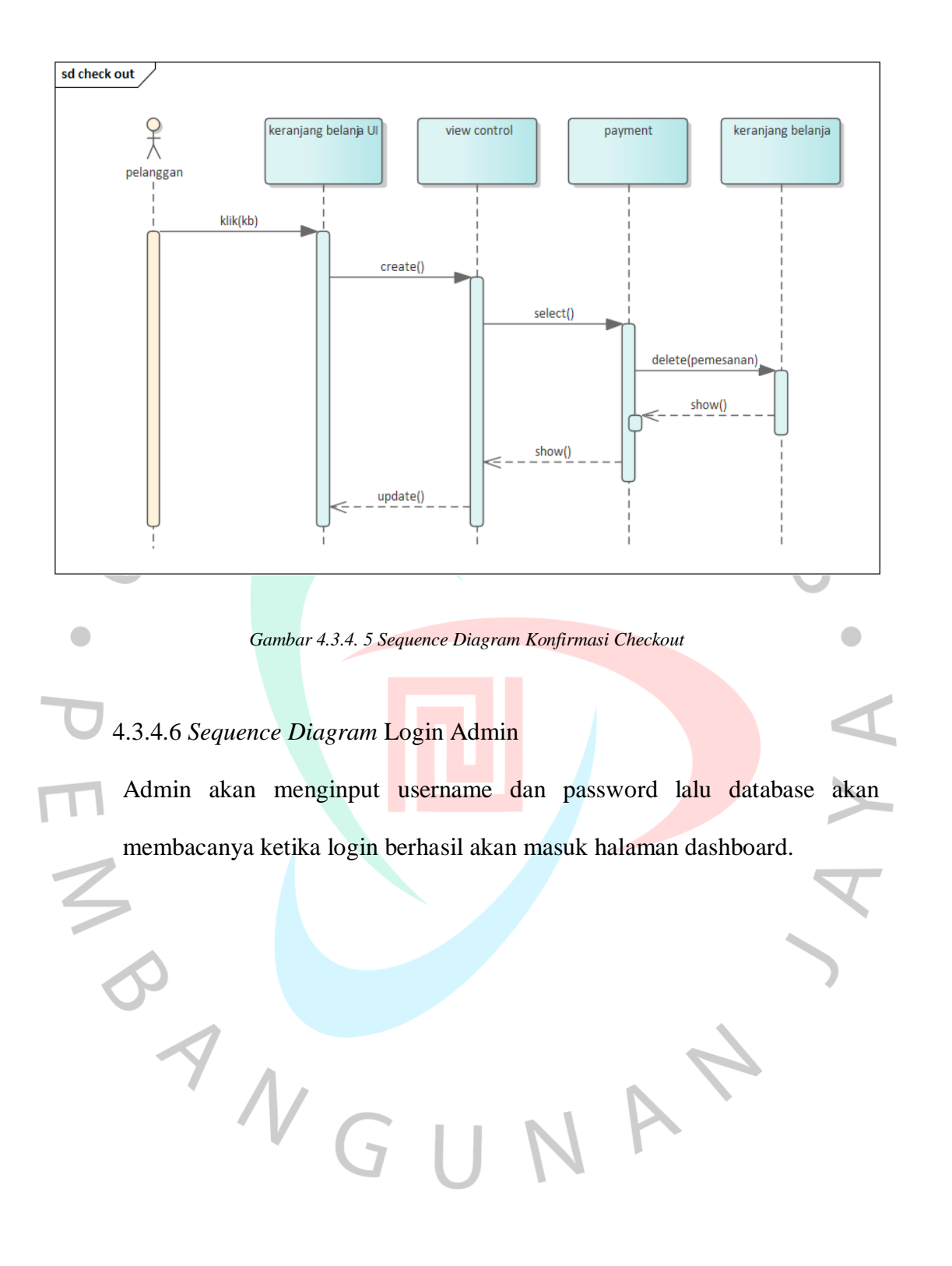

54

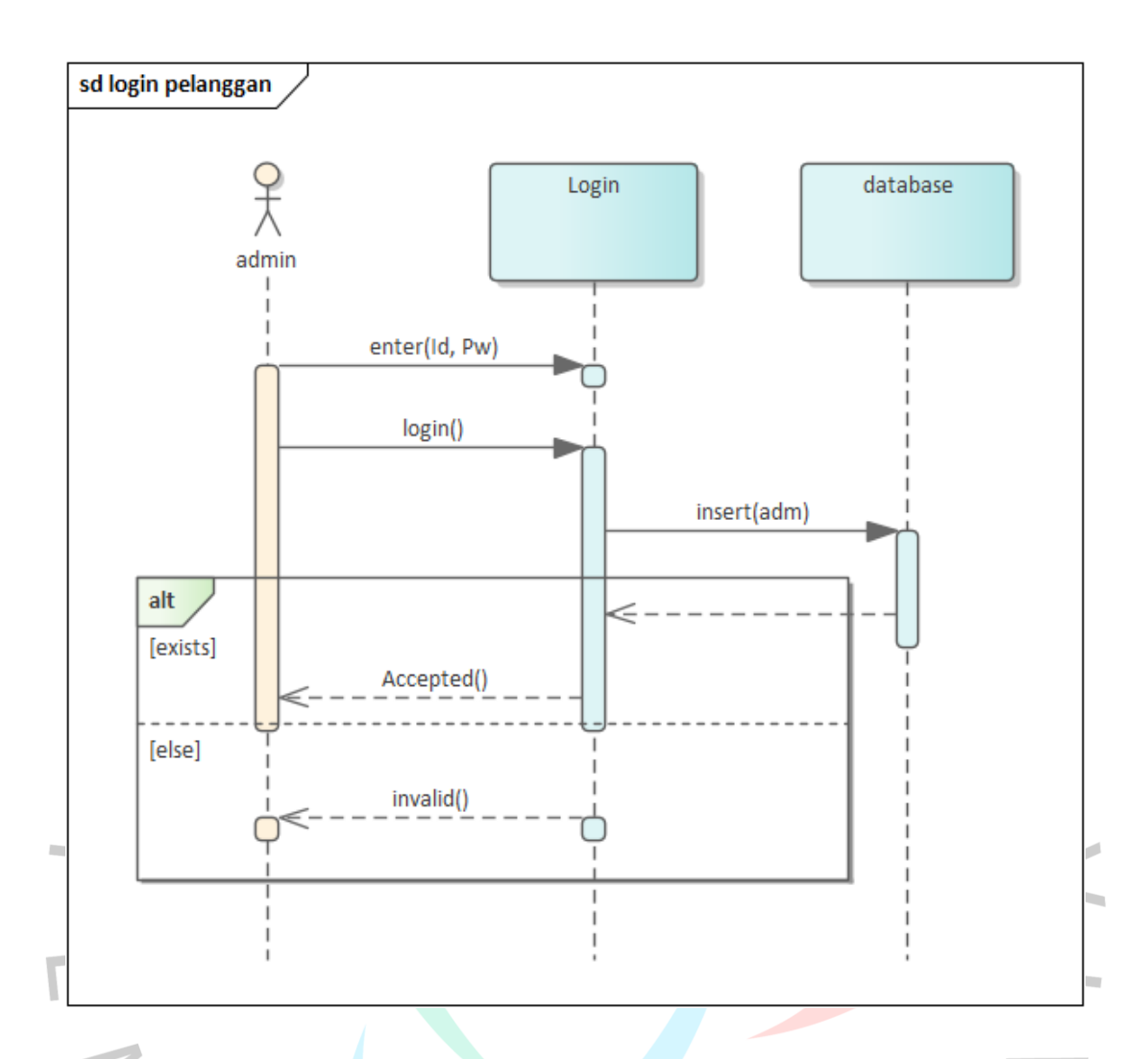

#### *Gambar 4.3.4. 6 Sequence Diagram Login Admin*

4.3.4.7 *Sequence Diagram* Kelola Data Menu

Pada kelola data menu admin bisa menambahkan, mengubah, dan

menghapus menu yang akan ditampilkan.

 $N$ GU

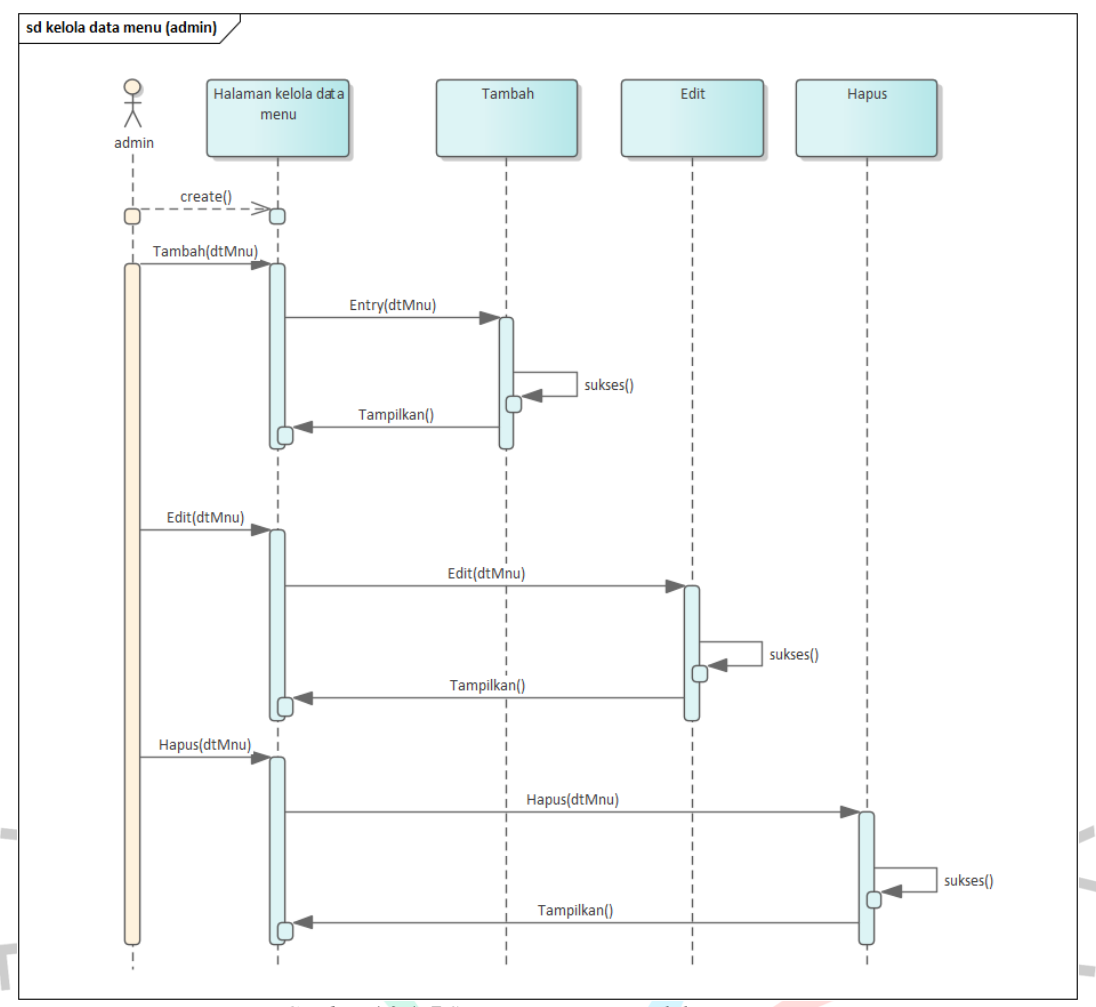

*Gambar 4.3.4. 7 Sequence Diagram Kelola Data Menu*

4.3.4.8 *Sequence Diagram* Kelola Data Pelanggan

Pada kelola data pelanggan admin bisa menambahkan, mengubah,

NA

dan menghapus data pelanggan yang akan disimpan.

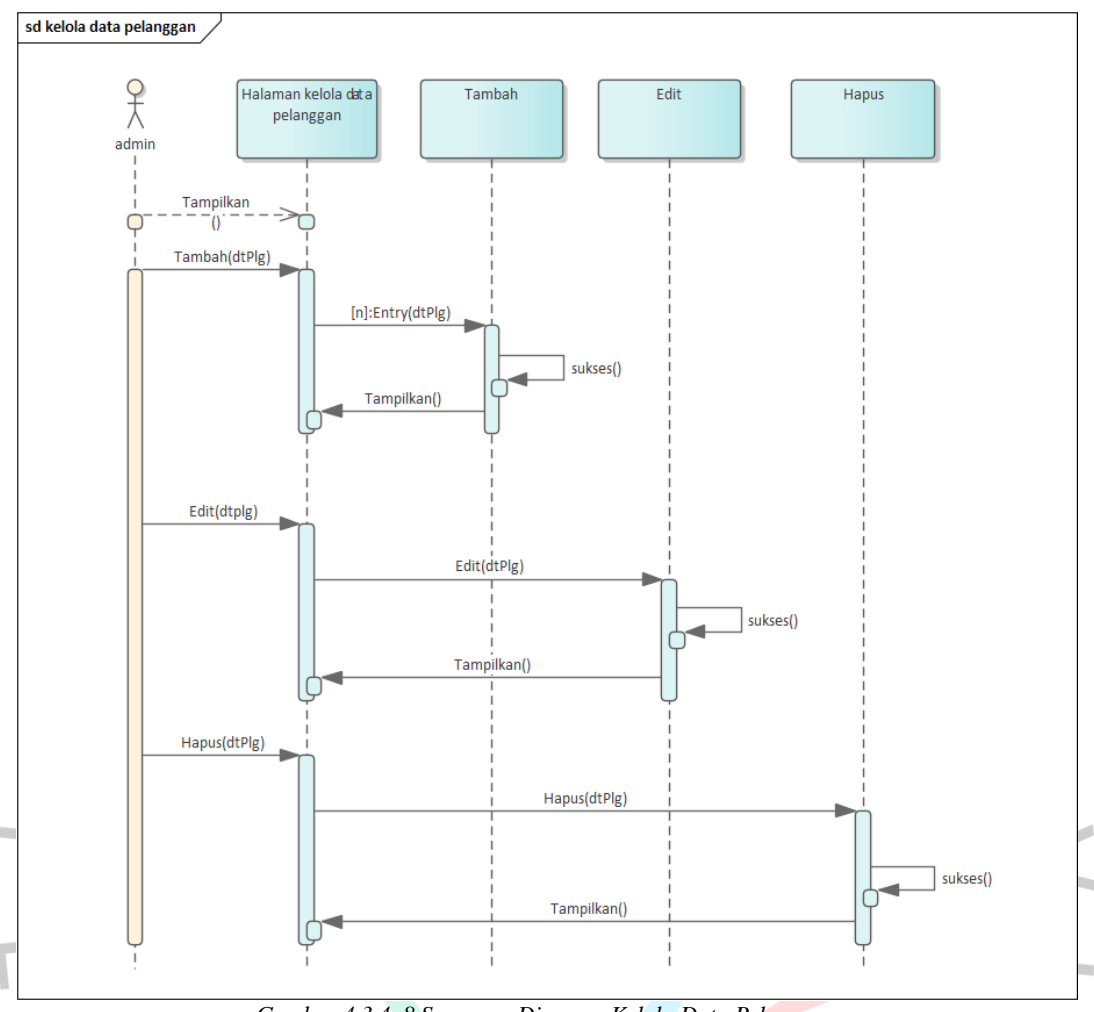

*Gambar 4.3.4. 8 Sequence Diagram Kelola Data Pelanggan*

4.3.4.9 *Sequence Diagram* Kelola Data Transaksi

Pada kelola data transaksi admin bisa status transaksi ketika ada ada

NA

pesanan masuk dan pesanan akan dikirim.

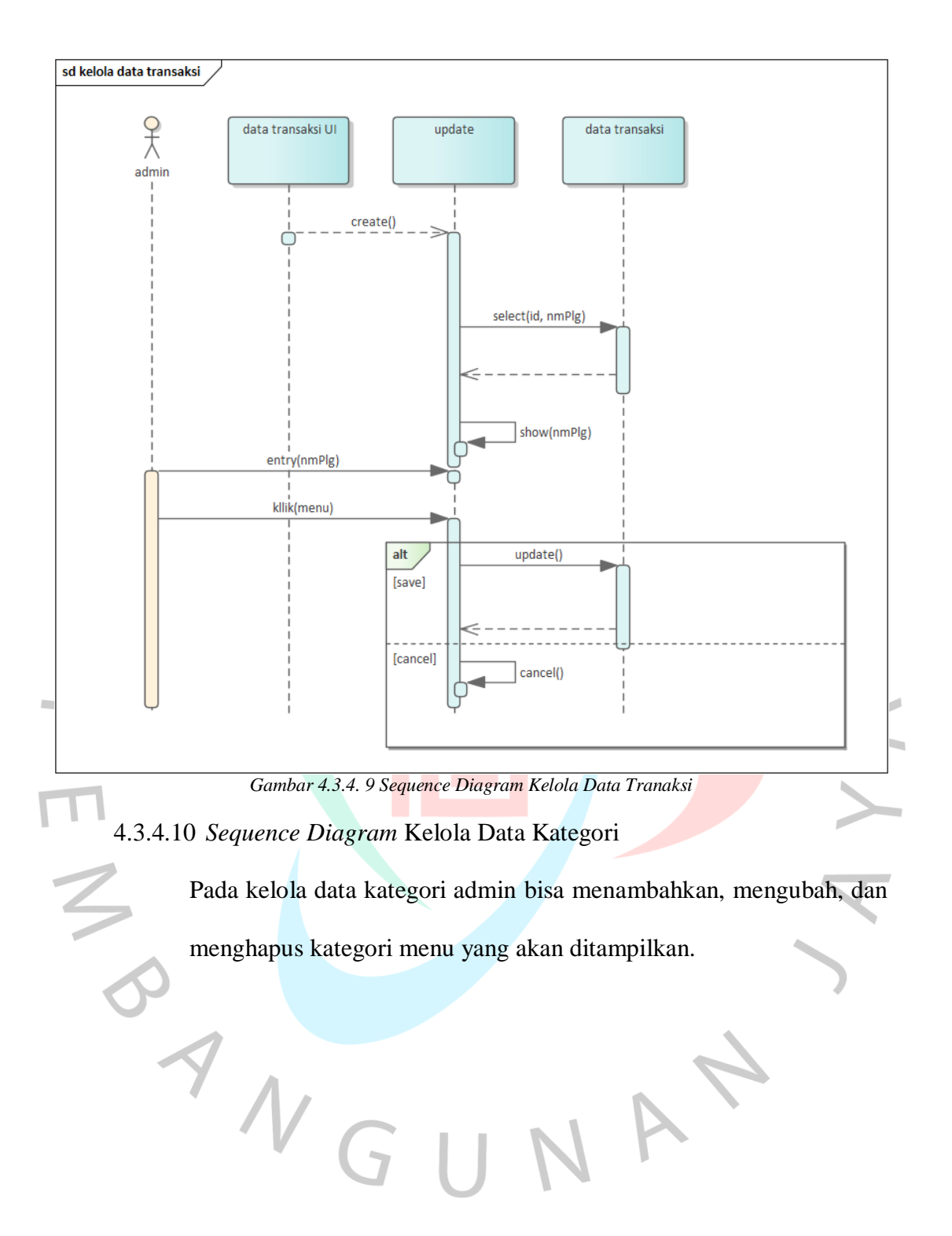

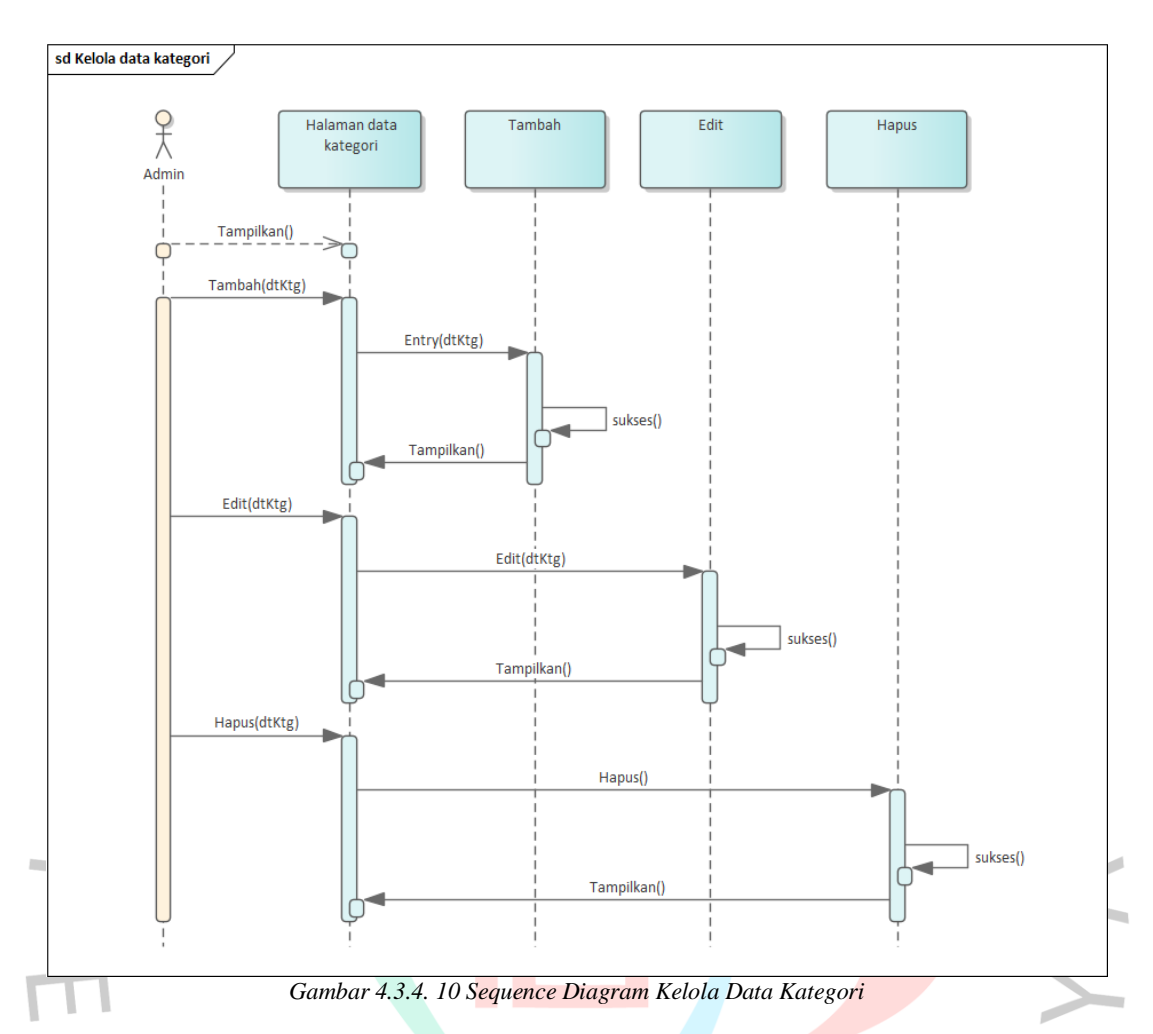

## 4.3.4.11 *Sequence Diagram* Kelola Data Admin

ANGU

Pada kelola data admin, admin bisa menambahkan, mengubah, dan menghapus data admin yang akan disimpan.

NA

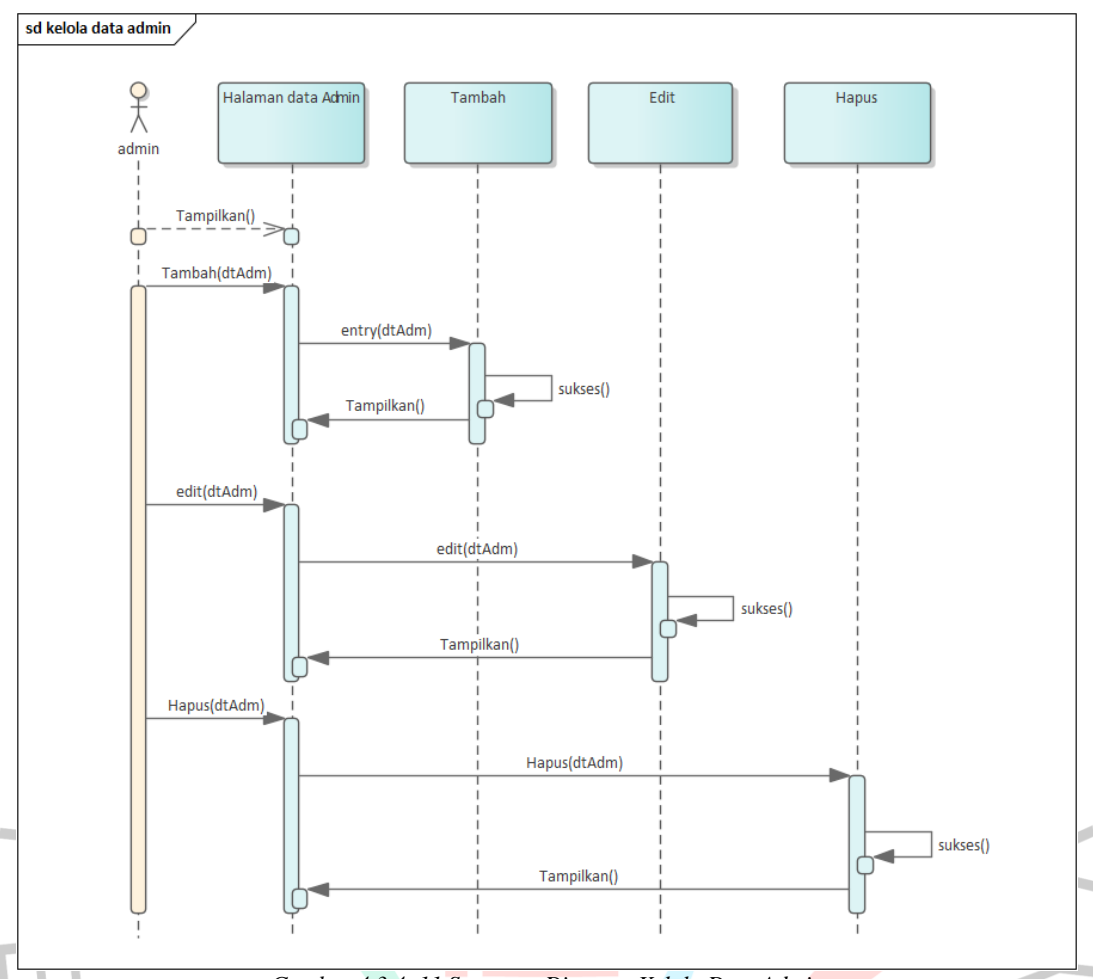

*Gambar 4.3.4. 11 Sequence Diagram Kelola Data Admin*

4.3.4.12 *Sequence Diagram* Laporan Transaksi

Pada laporan transaksi admin bisa memilih periode tanggal transaksi

NAT

dan dicetak dalam bentuk PDF.

ANGU

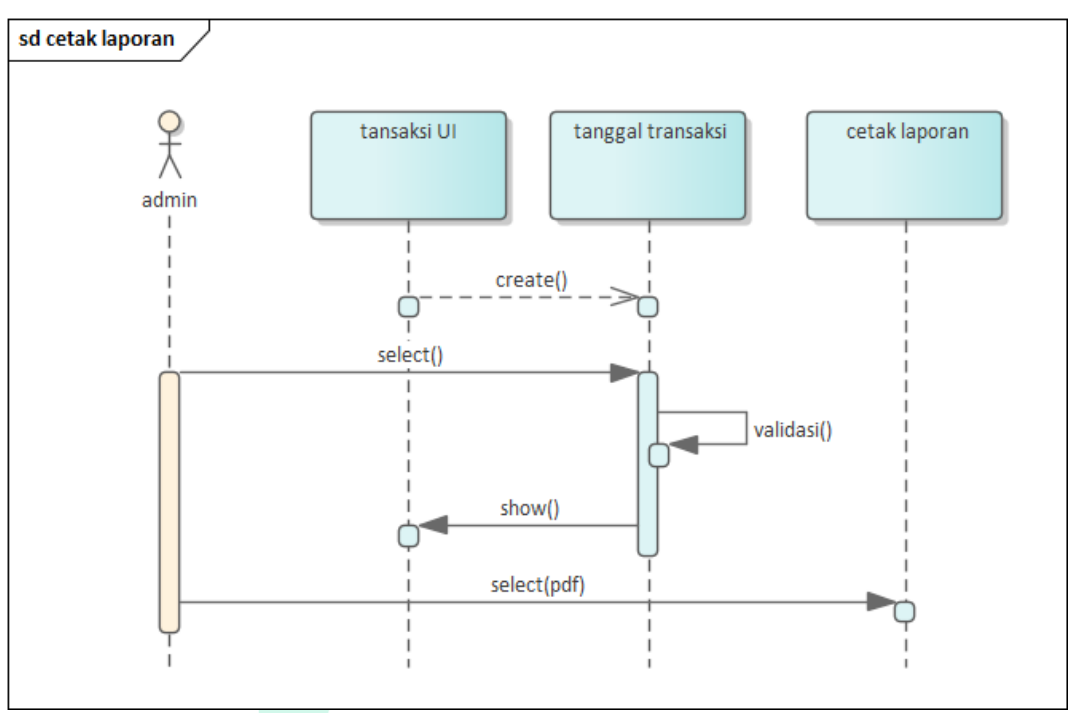

*Gambar 4.3.4. 12 Sequence Diagram Laporan Transaki*

# **4.4 Implementasi Sistem**

 $\bullet$ 

4.4.1 Implementasi Sistem

Implementasi menurut teori Jones (Mulyadi, 2015): "Those Activities directed toward putting a program into effect" (proses mewujudkan program sehingga hasil dapat diperlihatkan), namun bagi Horn dan Meter: "Those actions by public and private individual (or group) that are achievement or objectives set forth in prior policy" (tindakan yang dilakukan pemerintah).

Dapat dikatakan juga sebagai pembuatan perangkat lunak dari bagian proses perancangan atau design ke proses operasi coding dengan menggunakan bahasa pemograman yang nantinya akan memiliki hasil berupa sistem ataupun perangkat yang sudah disepakati dan disusun sebelumnya.

 $\begin{array}{c} \bullet \\ \bullet \end{array}$ 

#### **4.4.2** Tujuan Implementasi

Tujuan Implementasi merupakan alasan mengapa implementasi dibuat, yakni sebagai berikut

- 1. Menuntaskan tampilan sistem sistem yang sudah disepakati sebelumnya.
- 2. Memvalidasi pengguna (user) mampu menjalankan sistem yang telah dibuat

3. Melakukan pengujian pada sistem baru apakah sudah sama dengan harapan pengguna

4. Memvalidasi pada perubahan menuju sistem yang dibuat yaitu dengan menciptakan rencana, memonitor juga mengatur instalasi baru secara tepat.

## 4.4.3 Perancangan *Interface* (Tampilan)

 $\bigcirc$ 

*Interface* merupakan desain antarmuka atau tampilan visual dari sistem yang sedang dikembangkan. Antarmuka ini bertujuan untuk memudahkan proses desain tampilan sistem saat melakukan kode program.

## 4.4.3.1 Rancangan Halaman Login

Berikut merupakan desain rancangan halaman *login* pada aplikasi penjualan berbasis website pada UMKM Paradigma Coffee untuk admin dan juga pelanggan.

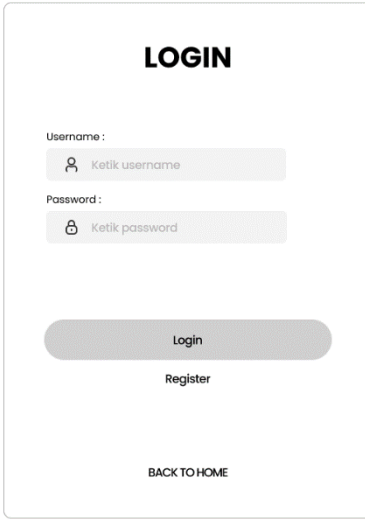

*Gambar 4.4.3. 1 Rancangan Halaman Login*

4.4.3.2 Rancangan Halaman Registrasi

ANG

Berikut merupakan desain rancangan registrasi pada aplikasi penjualan UMKM Paradigma Coffee.

VA

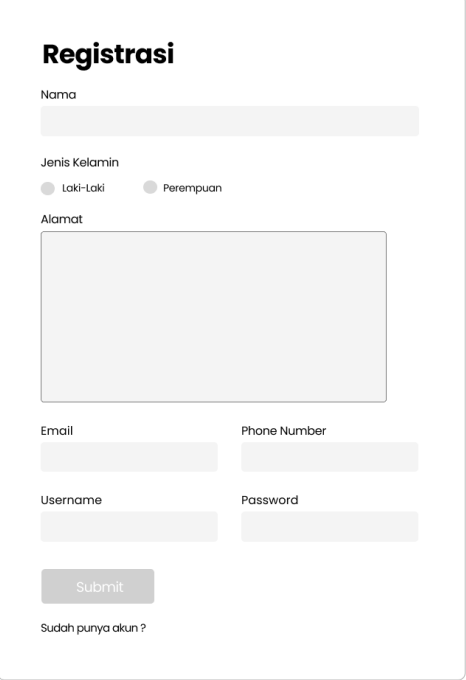

## *Gambar 4.4.3. 2 Rancangan Halaman Registrasi*

L

4.4.3.3 Rancangan Halaman Utama pelanggan

ANG

Berikut merupakan tampilan halaman utama pada aplikasi penjualan UMKM Paradigma Coffee.

JA

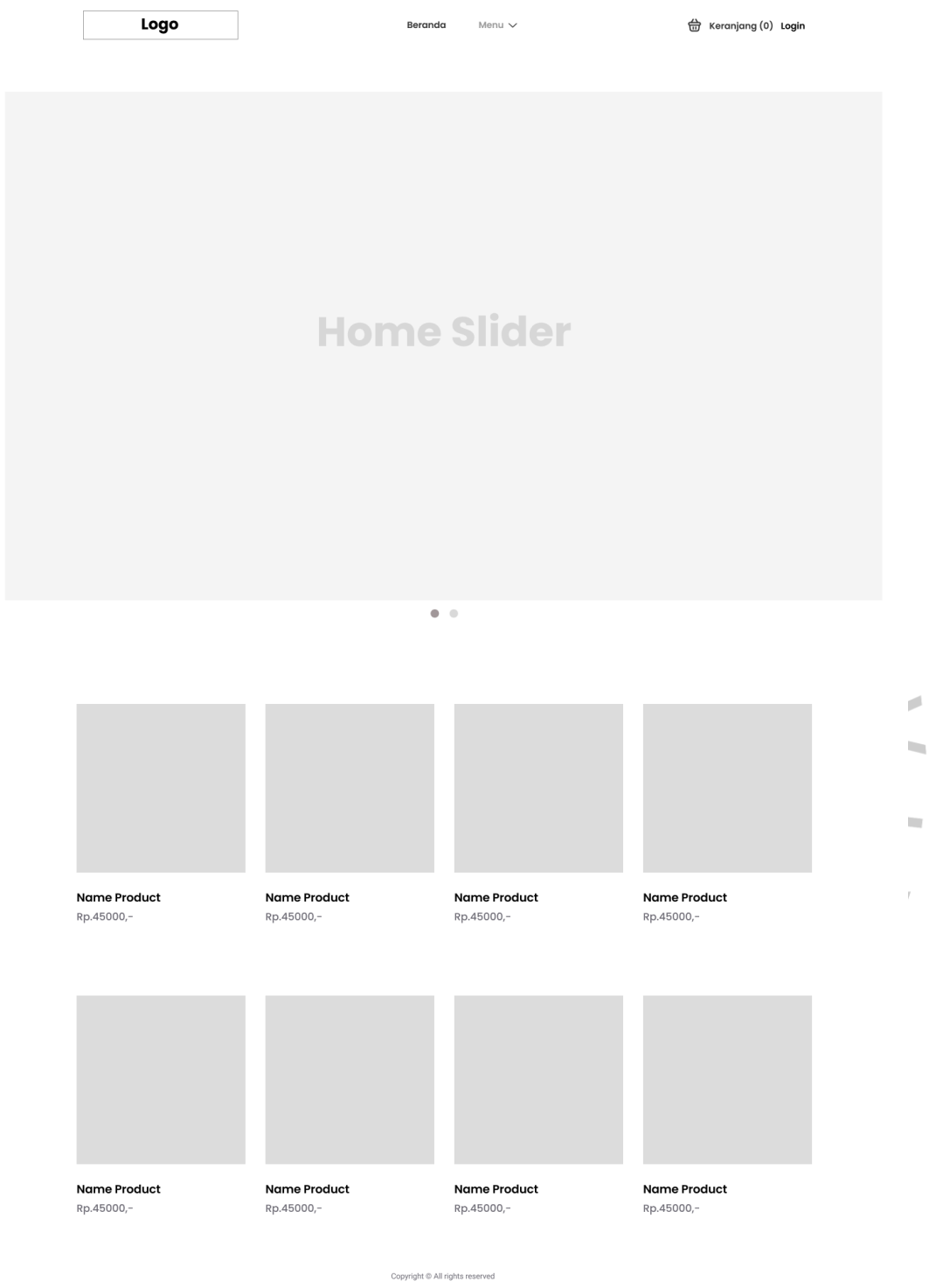

 $\bar{m}$ 

 $\overline{\mathbb{T}}$ 

 $\bar{\beta}$ 

*Gambar 4.4.3. 3 Rancangan Halaman Utama Pelanggan*

4.4.3.4 Rancangan Halaman Pemesanan Produk

Berikut merupakan tampilan halaman pemesanan produk pada aplikasi penjualan UMKM Paradigma Coffee.

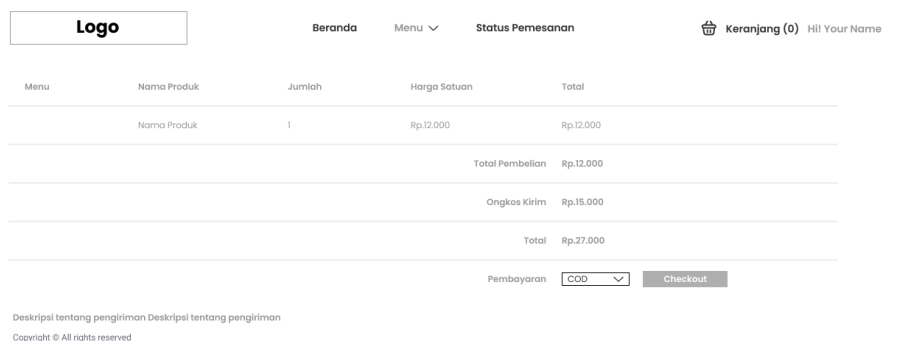

*Gambar 4.4.3. 4 Rancangan Halaman Pemesanan Produk*

4.4.3.5 Rancangan Halaman Menu Produk dan *Like Produk*

ANG

Berikut merupakan tampilan halaman menu produk pada aplikasi penjualan UMKM Paradigma Coffee.

 $\bullet$ 

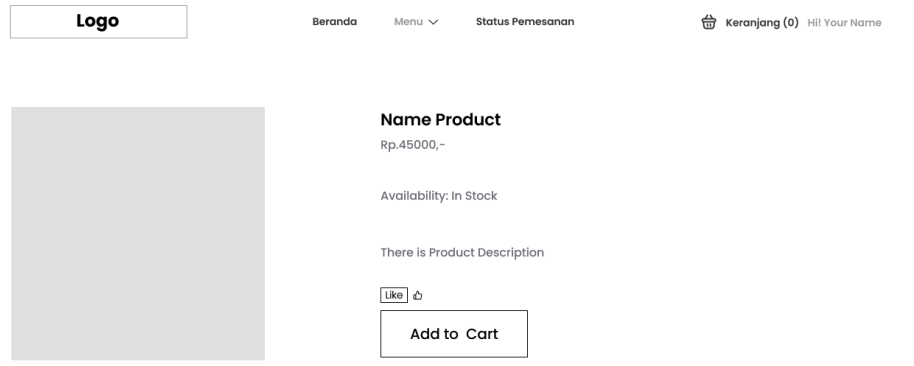

#### Produk dengan Kategori yang Sama

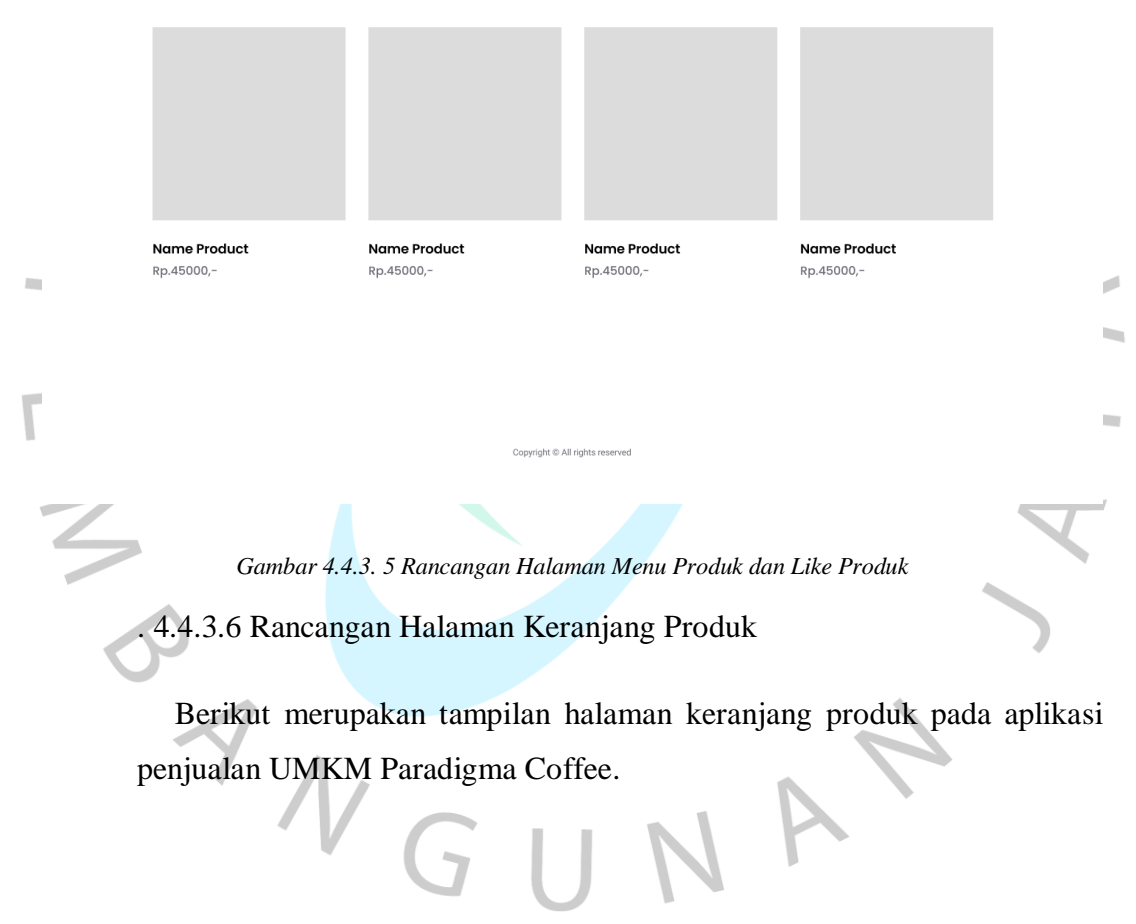

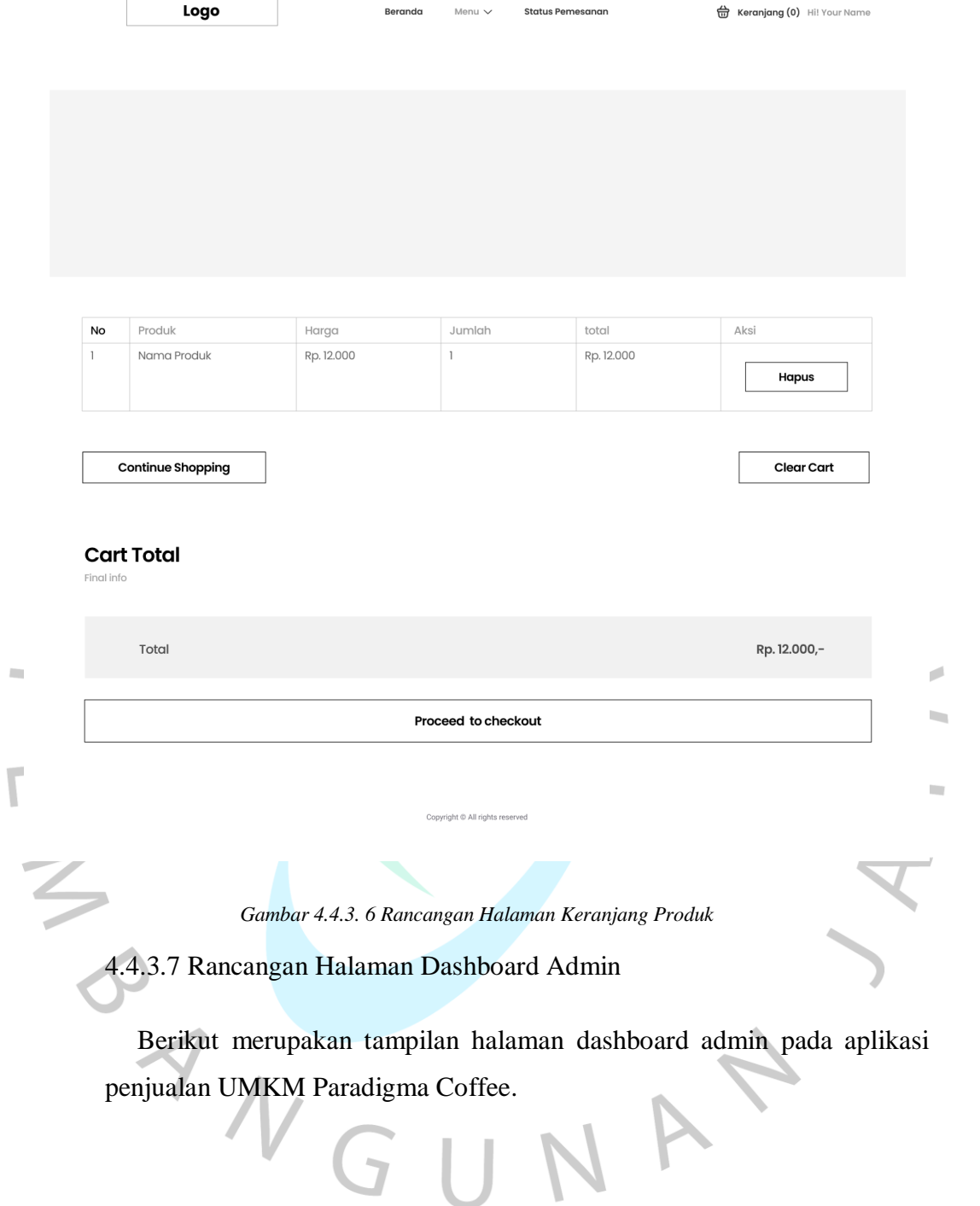

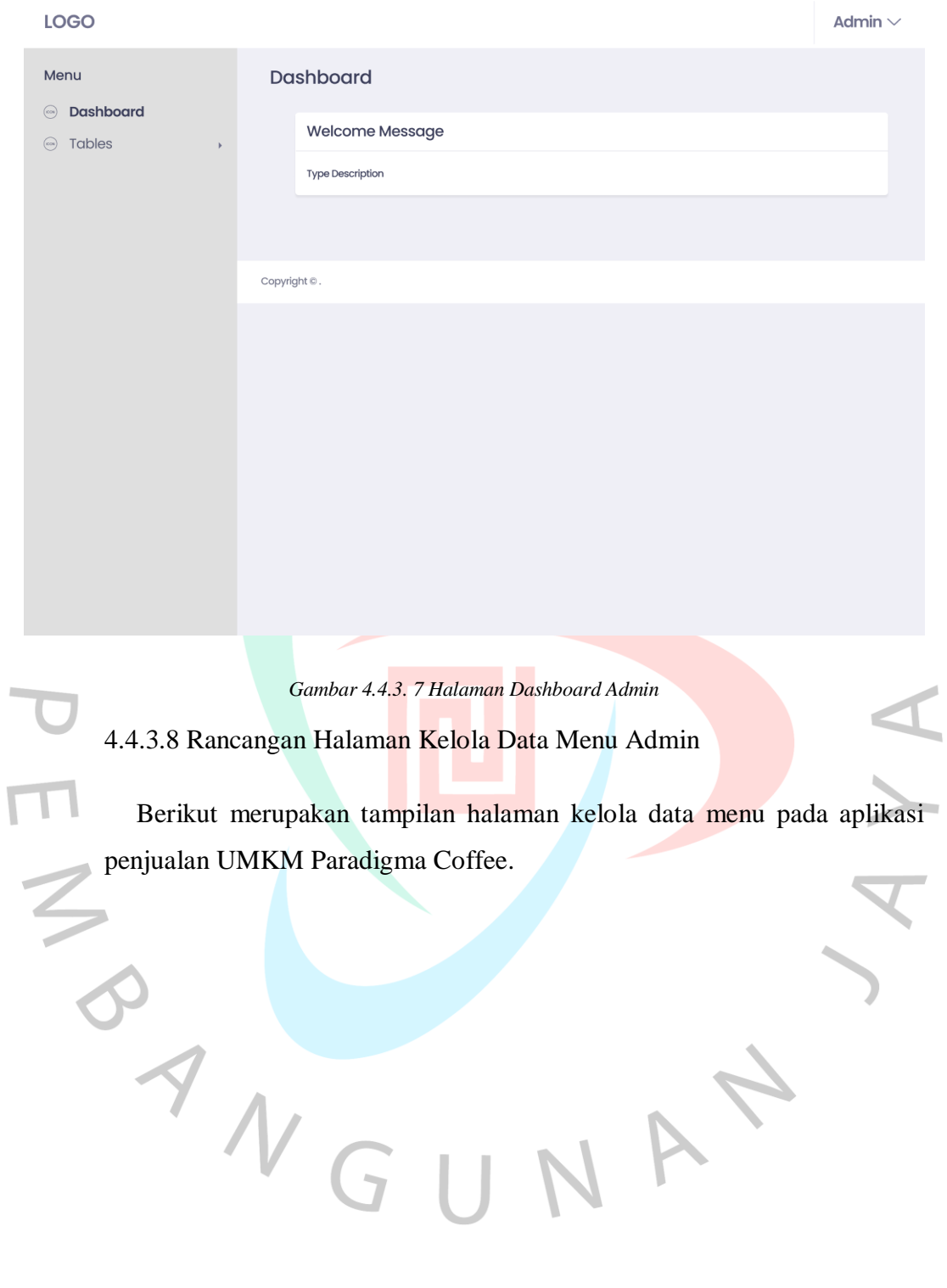

69

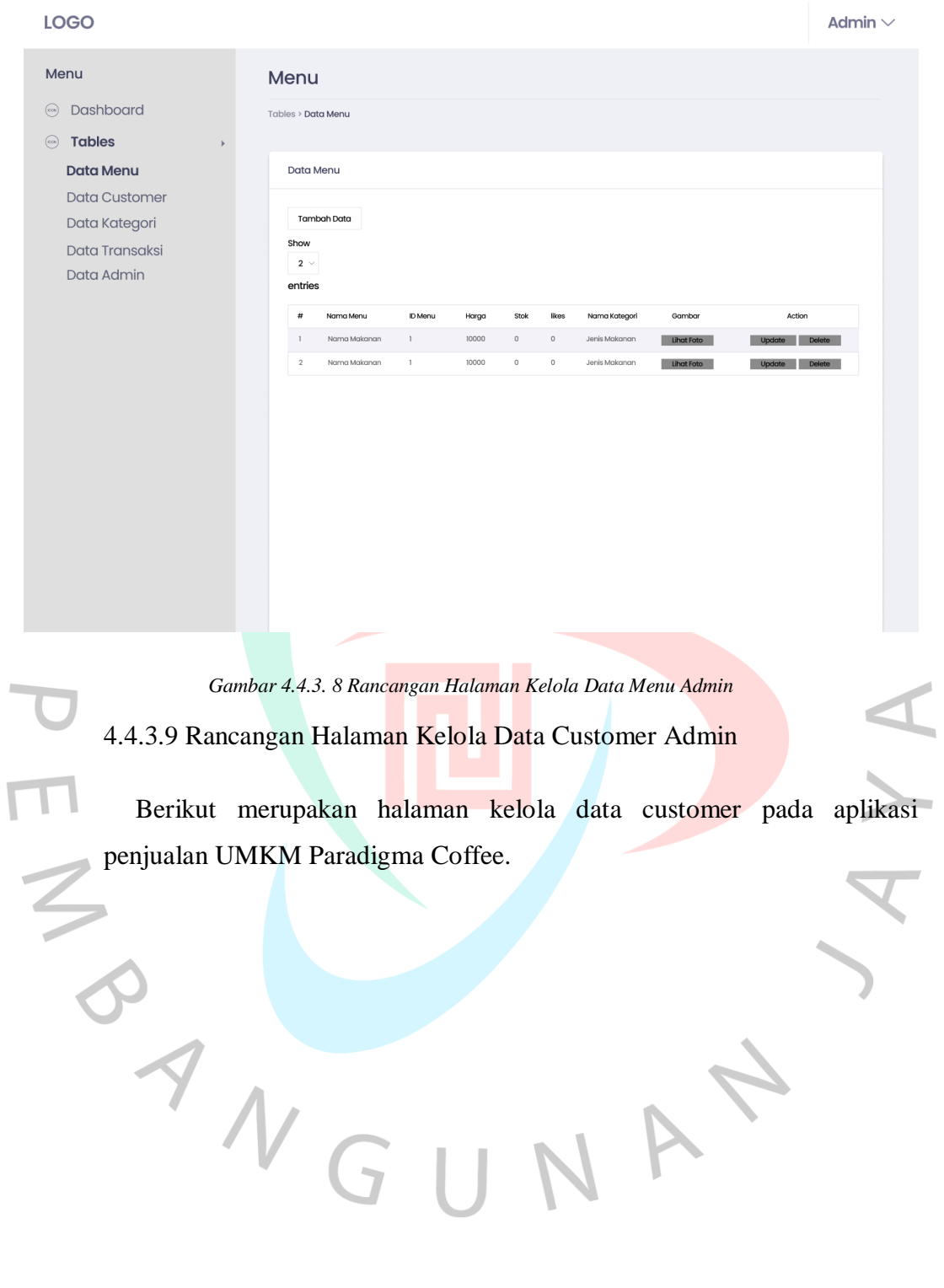

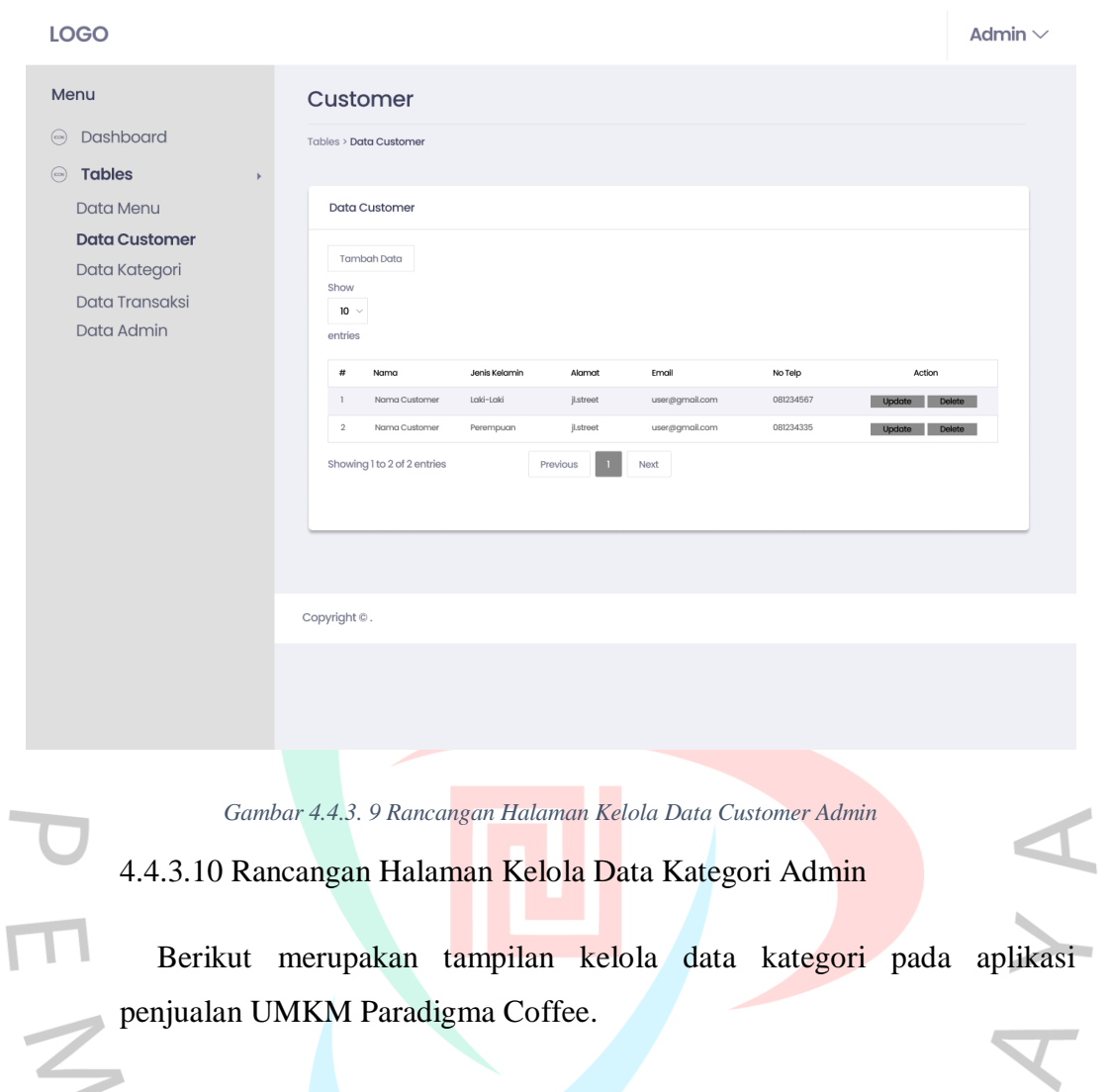

ST VGUNAY

Ì.

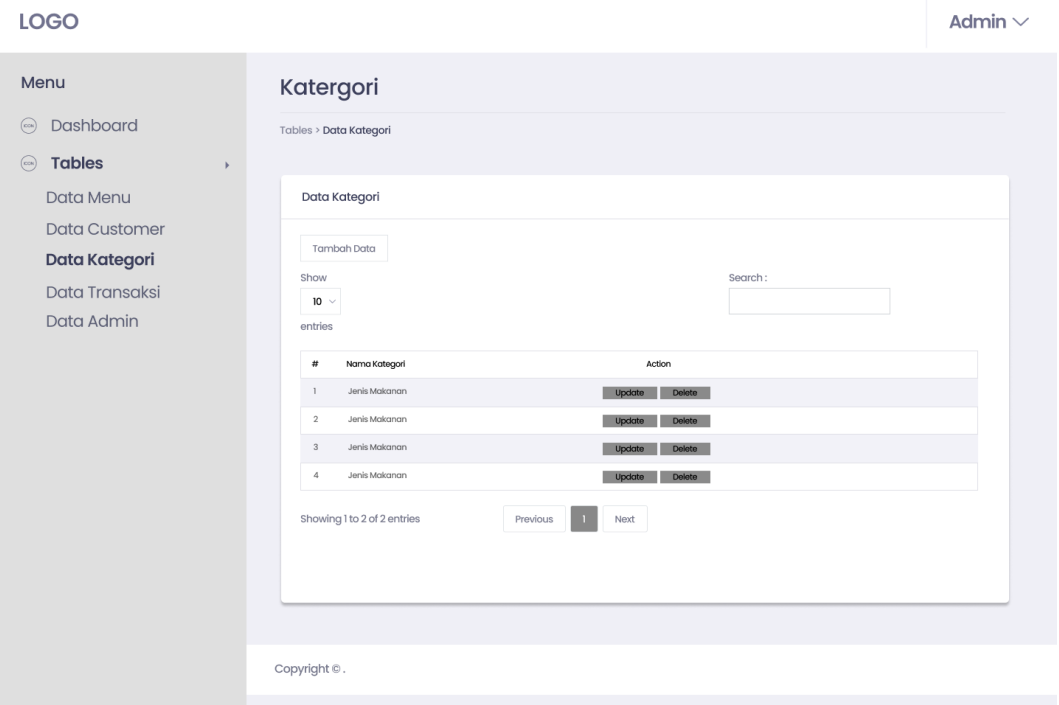

*Gambar 4.4.3. 10 Rancangan Halaman Kelola Data Customer Admin*

# 4.4.3.11 Rancangan Halaman Kelola Data Transaksi

ANGU

Berikut merupakan tampilan kelola data transaksi pada aplikasi penjualan UMKM Paradigma Coffee.

VA

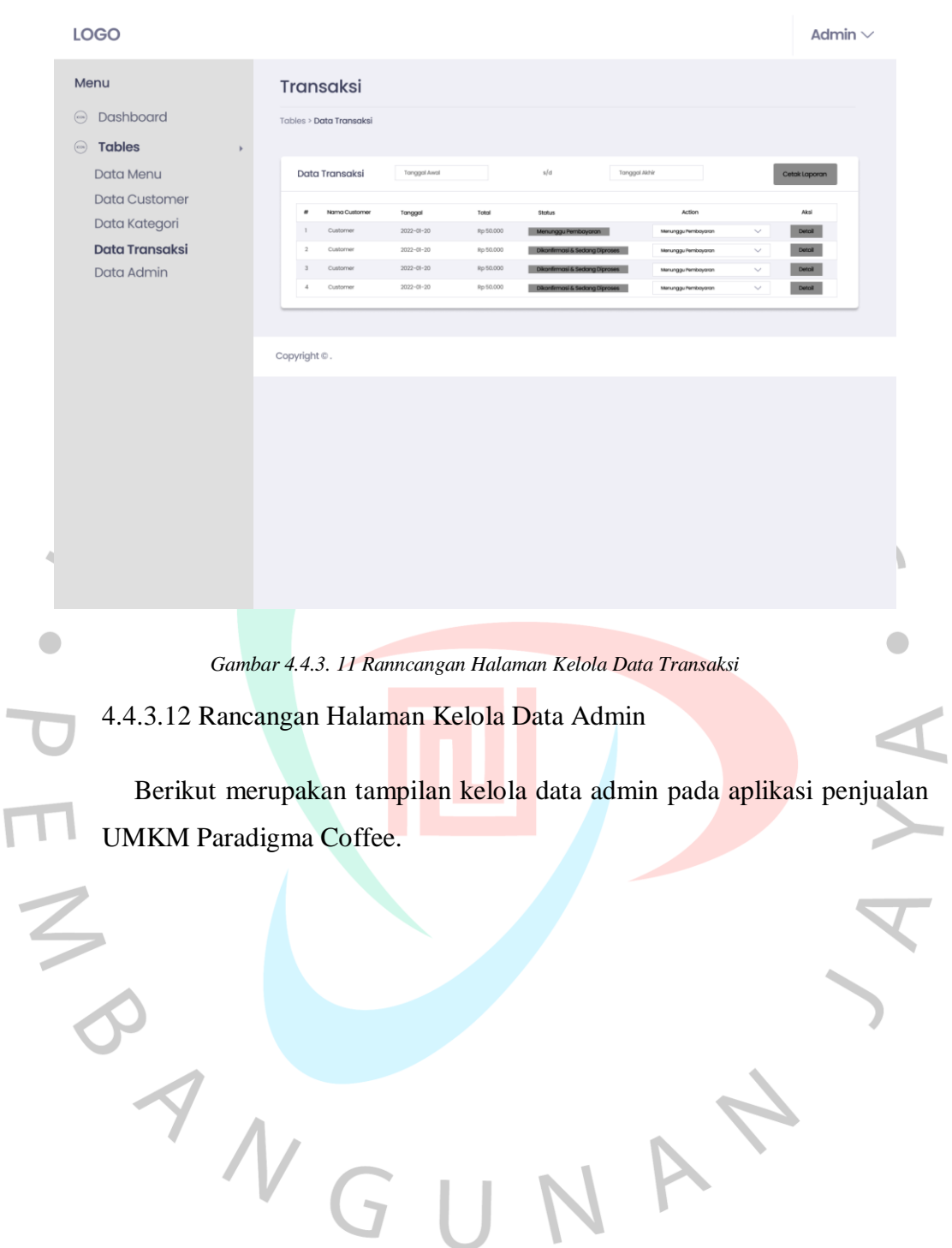

 $\overline{\Gamma}$ 

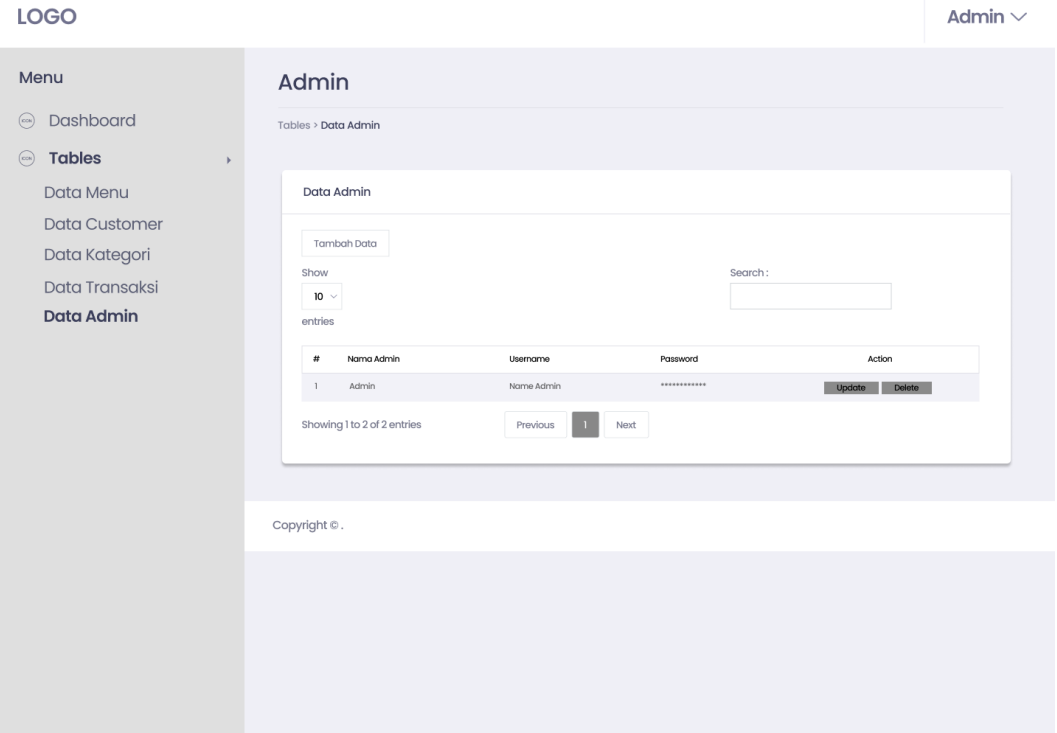

*Gambar 4.4.3. 12 Rancangan Halaman Kelola Data Admin*

# **4.4.4 Demonstrasi Program**

Aplikasi pada sistem informasi pada Paradigma Coffee berbasis web terdapat halaman. Beberapa halaman yang diperlihatkan adalah halaman yang telah disusun sebelumnya.

## 4.4.4.1 Halaman Login

Halaman login ialah antarmuka yang pertama digunakan oleh user, user diharuskan memasukan username dan password terlebih dahulu sebelum menggunakan aplikasi penjualan ini.

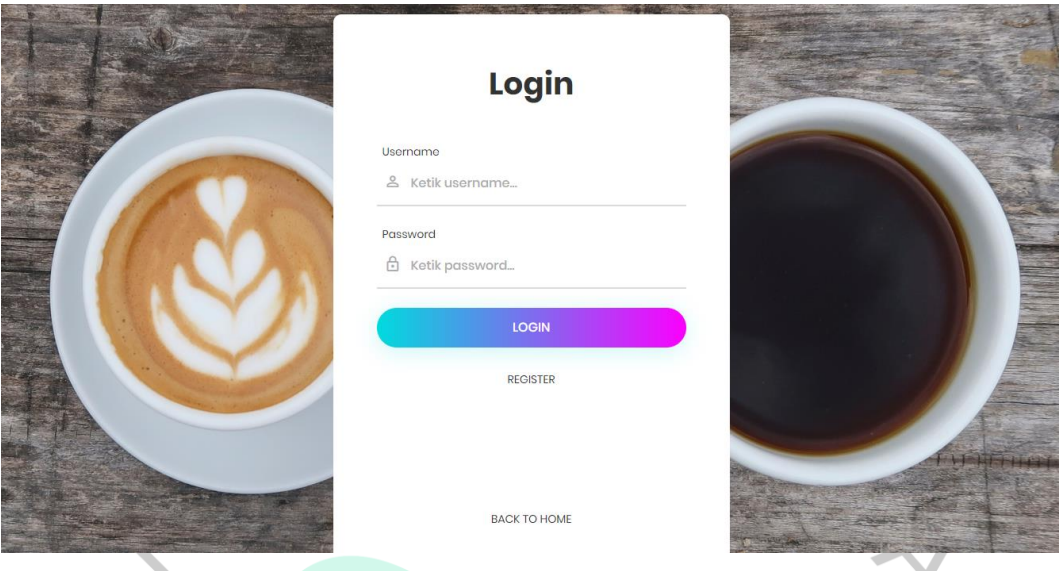

*Gambar 4.4.4. 1 Halaman Login*

4.4.4.2 Halaman Registrasi

ANG

 $\bigcirc$ 

Halaman registrasi merupakan halaman untuk pembuatan suatu akun agar saat membukanya dapat melakukan pemesanan secara online

JA

 $\bigcirc$ 

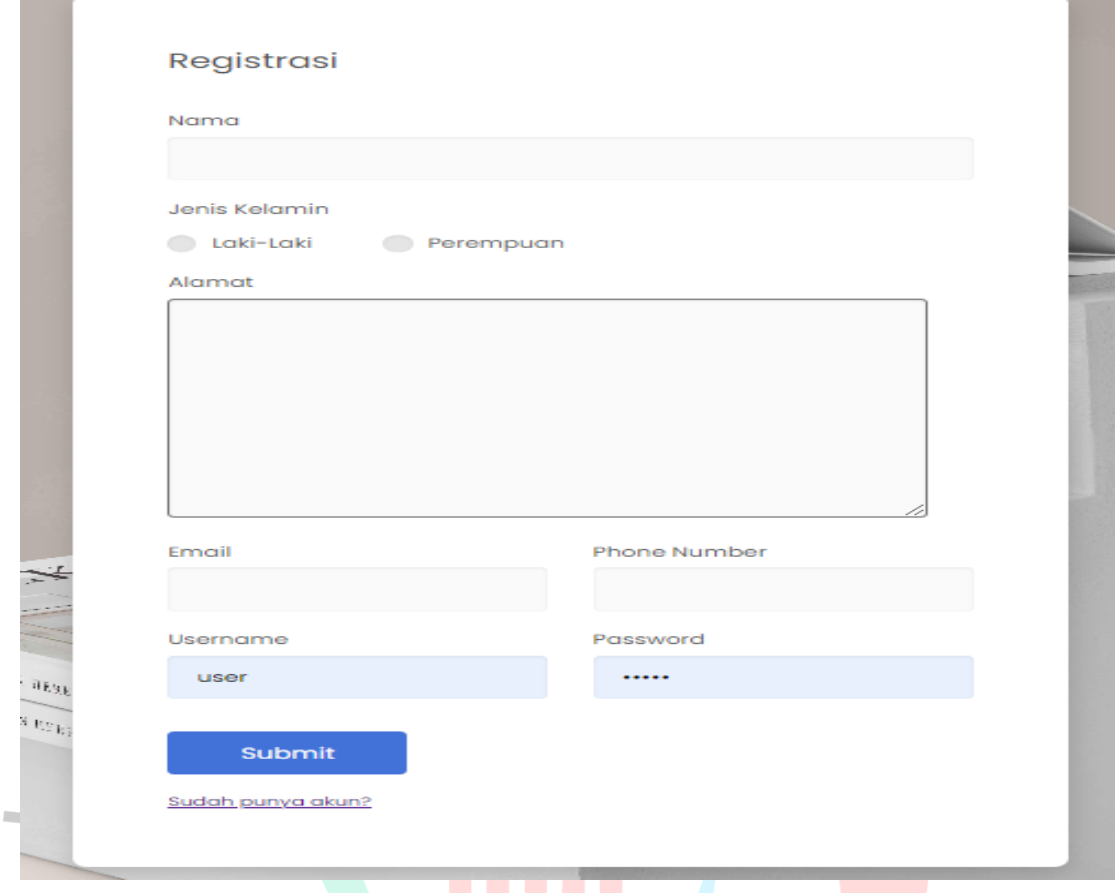

*Gambar 4.4.4. 2 Halaman Registrasi*

4.4.4.3 Halaman Utama Pelanggan

NG

Halaman utama user ialah halaman yang langsung ditampilkan pada saat setelah login dengan akun pengguna yang telah mendaftar pada saat registrasi sebelumnya.

 $\Box$ 

NA

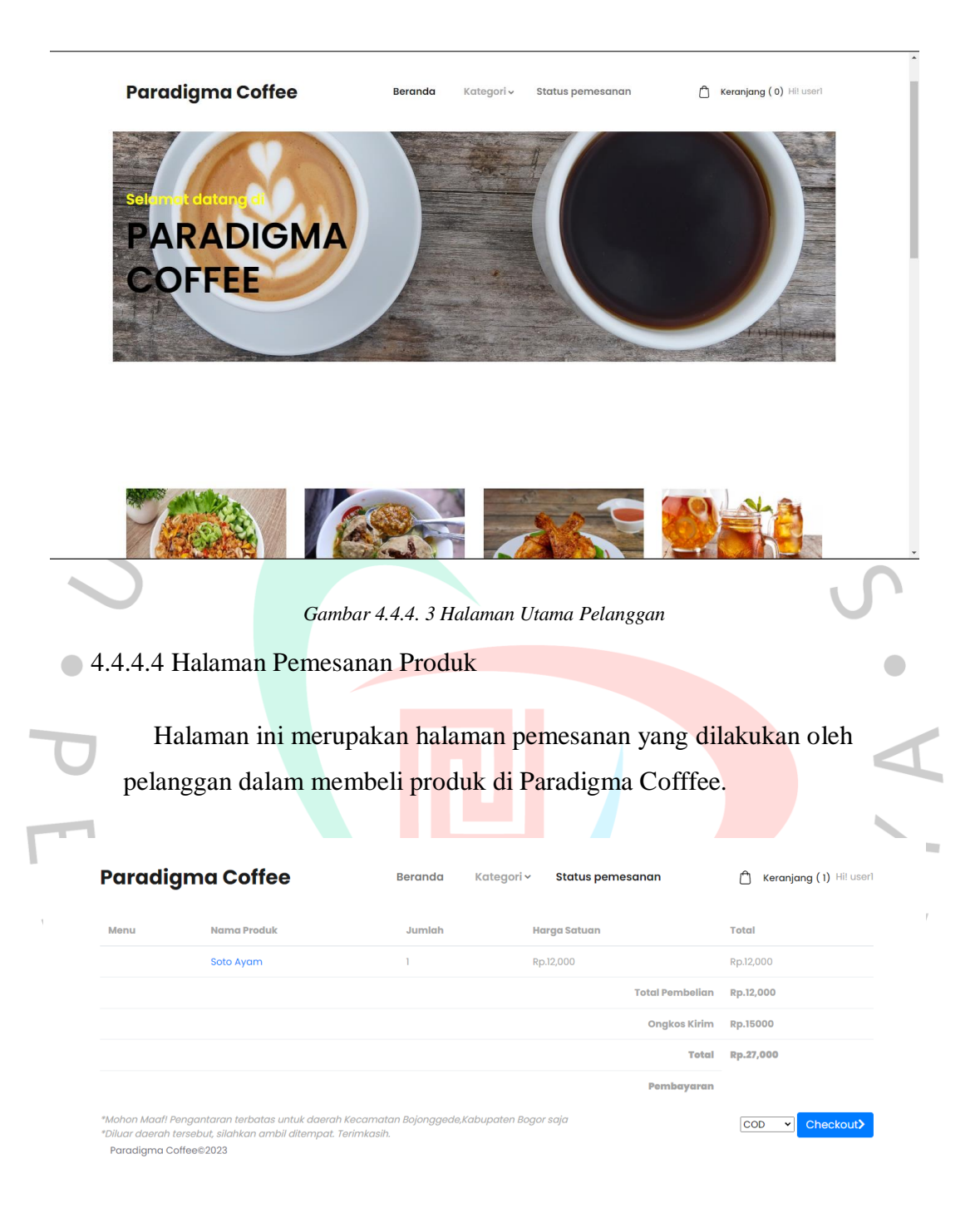

*Gambar 4.4.4. 4 Halaman Pemesanan Produk*

4.4.4.5 Halaman Menu Produk dan Like Produk

Halaman ini adalah halaman yang memvisualisasikan gambaran produk yang ditunjuk pelanggan dan juga pelanggan bisa memilih untuk menyukai produk ini atau tidak.

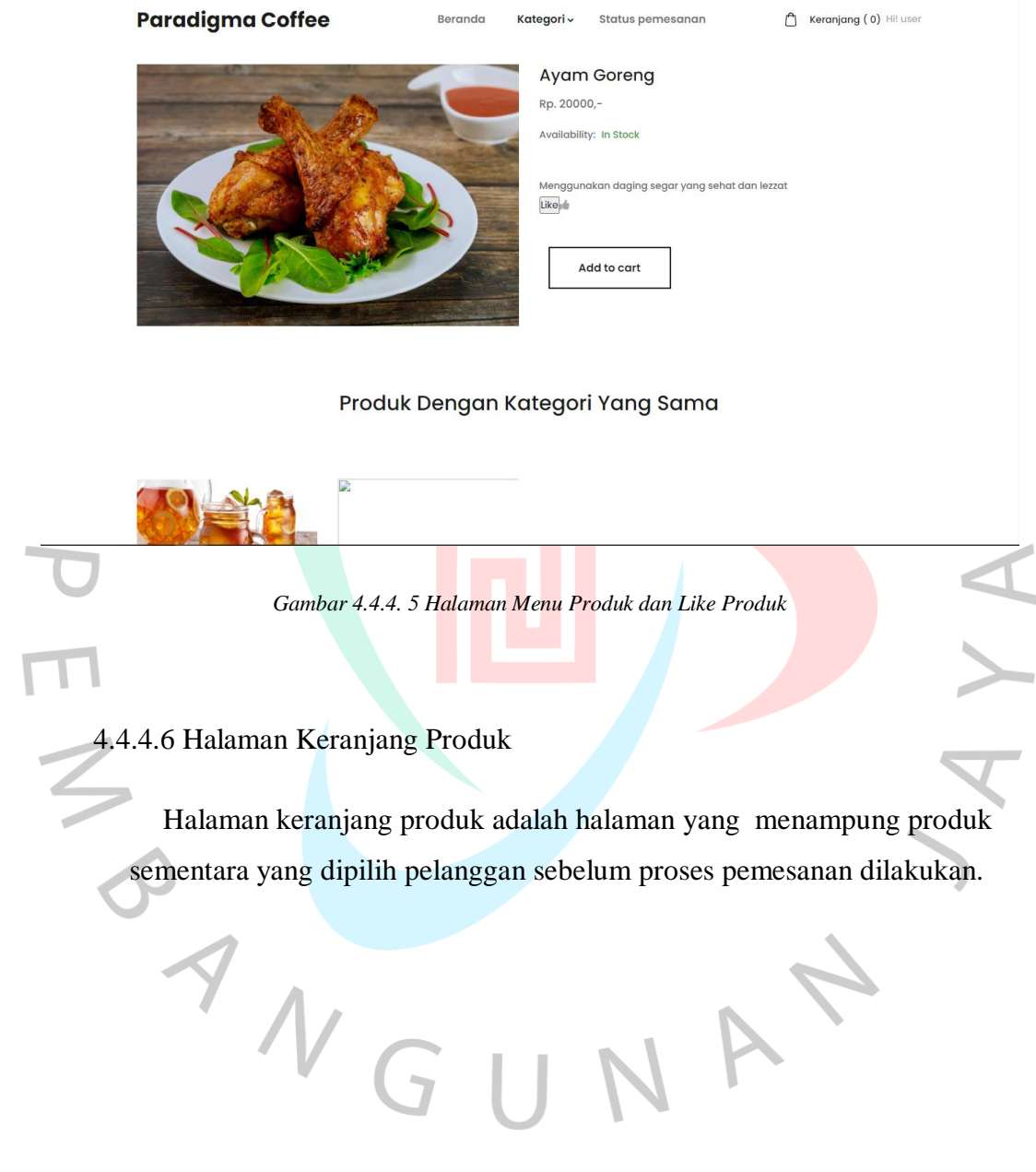

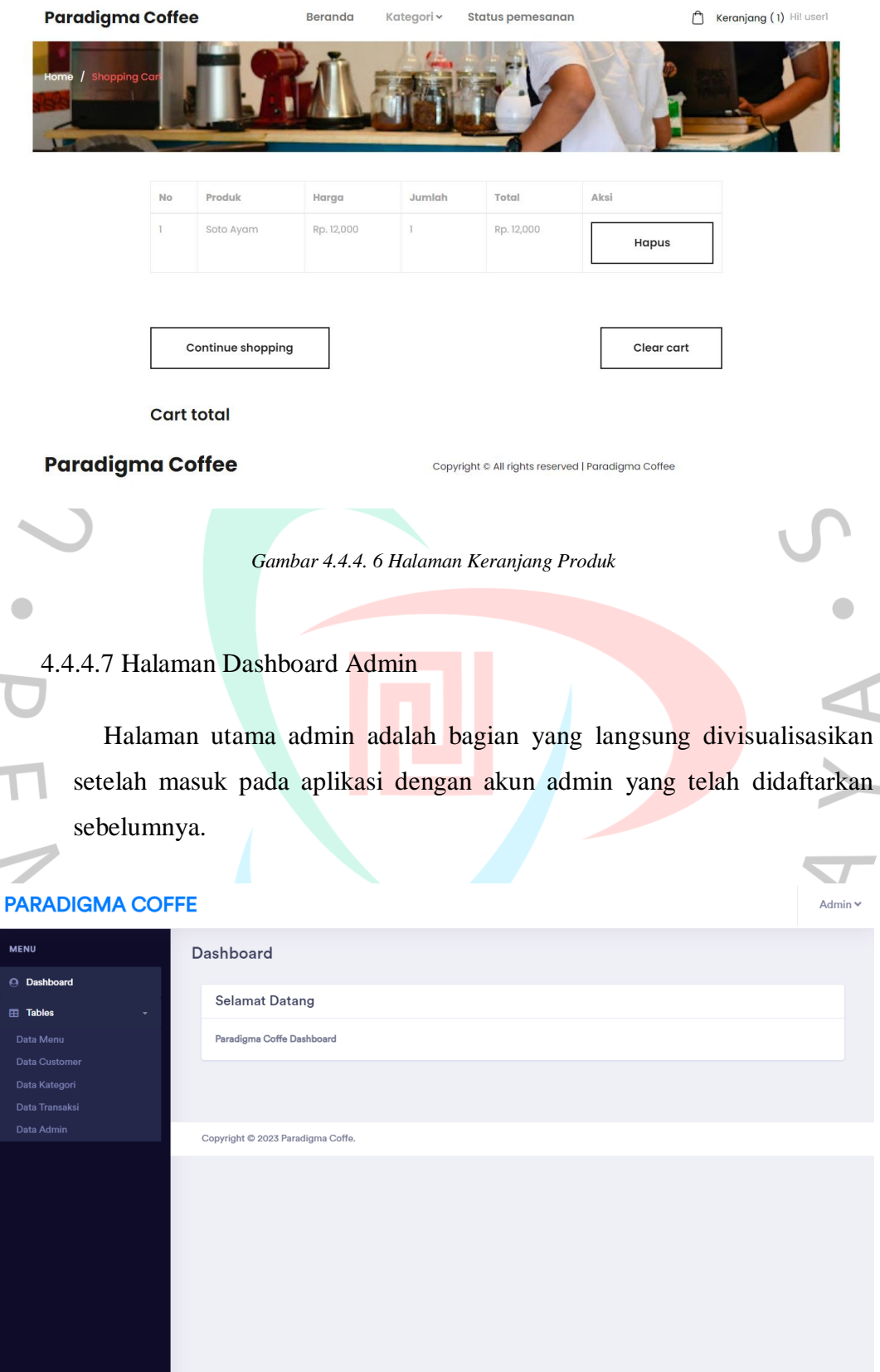

*Gambar 4.4.4. 7 Halaman Dashboard Admin*

## 4.4.4.8 Halaman Kelola Data Menu Admin

Halaman kelola data menu merupakan halaman yang digunakan admin dalam mengelola data menu yang tersedia di Paradigma Coffee yang nanti nya akan ditampilkan pada halaman pelanggan.

۰

г

 $\sim$ 

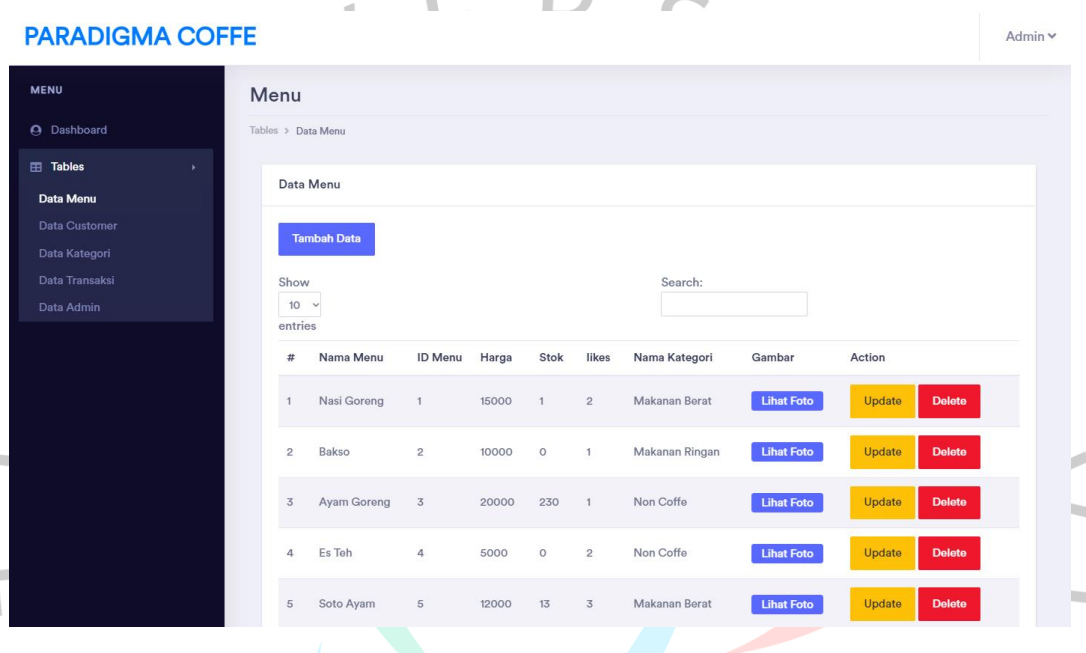

*Gambar 4.4.4. 8 Halaman Kelola Data Menu Admin*

4.4.4.9 Halaman Kelola Data Customer Admin

Ì.

Halaman kelola data customer adalah bagian yang difungsikan admin untuk mengatur data customer yang sebelumnya telah terdaftar pada saat melakukan registrasi.UNA

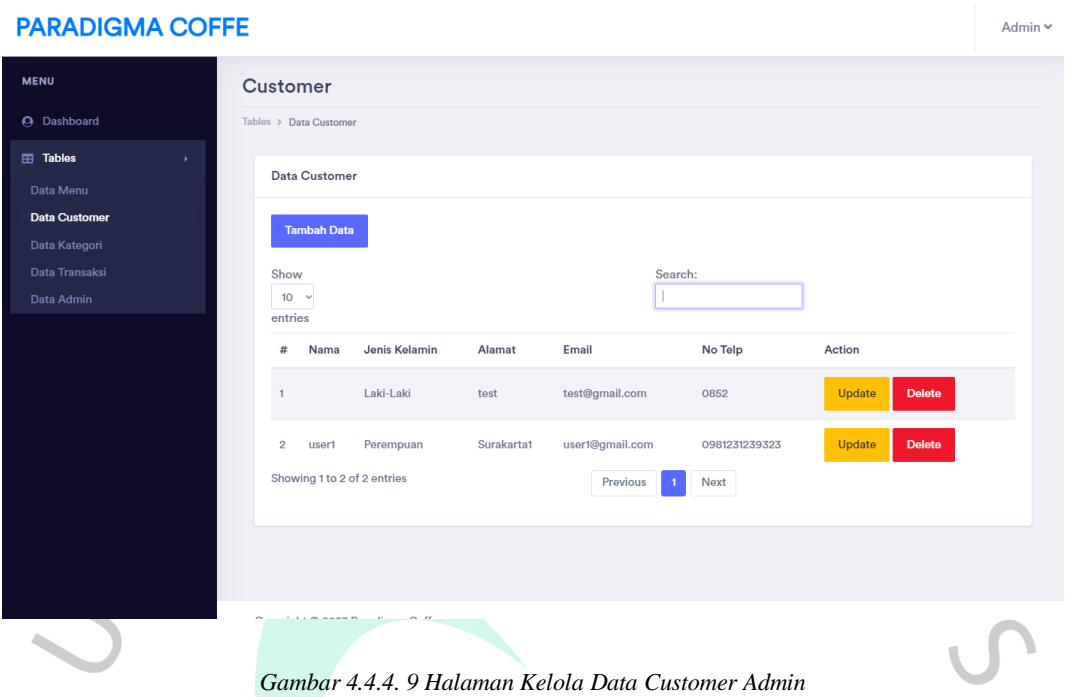

 $\bigcirc$  4.4.4.10 Halaman Kelola Data Kategori Admin

Halaman untuk membuat data kategori ialah halaman yang admin gunakan dalam mengatur klasifikasi makanan ataupun minuman yang ada di Paradigma Coffee.

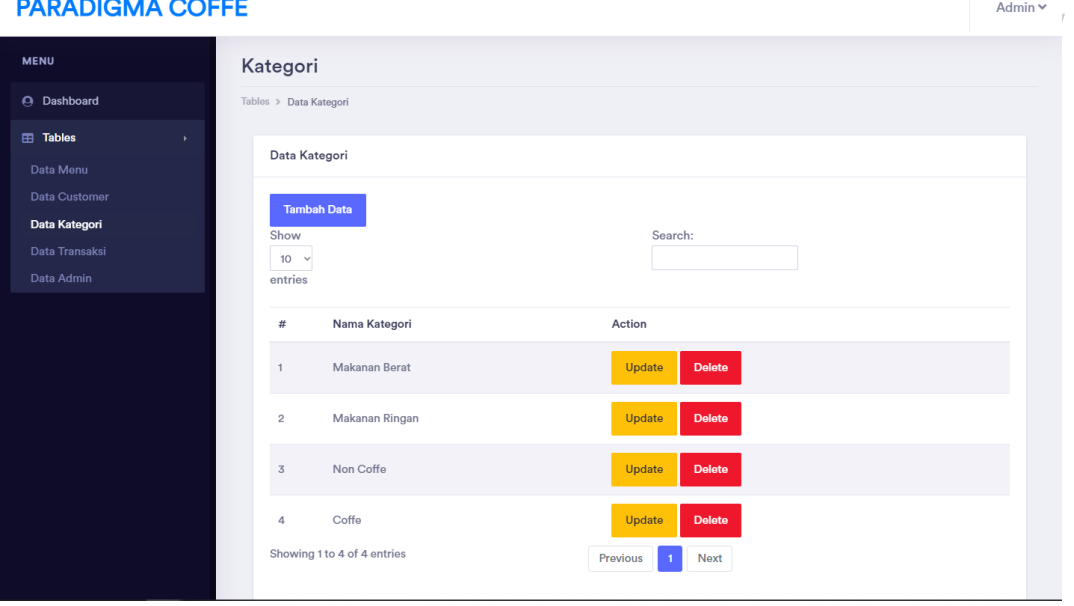

*Gambar 4.4.4. 10 Halaman Kelola Data Kategori Admin*

4.4.4.11 Halaman Kelola Data Transaksi

 $\bullet$ 

Halaman kelola data transaksi ialah bagian yang admin gunakan dalam mengatur data transaksi yang masuk.

| <b>PARADIGMA COFFE</b>       |  |                |                   |                     |               |            |                                                     |                                 | Admin                   |
|------------------------------|--|----------------|-------------------|---------------------|---------------|------------|-----------------------------------------------------|---------------------------------|-------------------------|
| <b>MENU</b><br>Transaksi     |  |                |                   |                     |               |            |                                                     |                                 |                         |
| Dashboard                    |  |                |                   |                     |               |            |                                                     |                                 |                         |
| <b>Tables</b><br>,           |  | Data Transaksi |                   | <b>Tanggal Awal</b> |               |            | s/d                                                 | <b>Tanggal Akhir</b>            | <b>Cetak Laporan</b>    |
| Data Menu<br>Data Customer   |  |                |                   |                     |               |            |                                                     |                                 |                         |
| Data Kategori                |  | No             | Nama<br>Pelanggan | Tanggal             | Total         | Pembayaran | <b>Status</b>                                       | <b>Ubah Status</b>              | Aksi                    |
| Data Transaksi<br>Data Admin |  |                | user              | 2022-08-<br>30      | Rp.30,000 cod |            | <b>Dikonfirmasi &amp; Sedang</b><br><b>Diprosos</b> | Dikonfirmasi & Sedang Diprosi v | Detail                  |
|                              |  | $\overline{2}$ | user1             | 2022-08-<br>28      | Rp.35,000     | cod        | <b>Dikonfirmasi &amp; Sedang</b><br><b>Diprosos</b> | Dikonfirmasi & Sedang Diprosi v | <b>Detail</b>           |
|                              |  | $\overline{3}$ | userf             | $2022 - 08 -$<br>28 | Rp.35,000     | cod        | <b>Selesai Dikirim</b>                              | Selesai Dikirim                 | <b>Detail</b><br>$\vee$ |
|                              |  | Δ              | user1             | $2022 - 08 -$<br>28 | Rp.35,000     | cod        | <b>Dikonfirmasi &amp; Sodang</b><br><b>Diproses</b> | Dikonfirmasi & Sedang Diprosi ~ | <b>Detail</b>           |
|                              |  | 5              | userf             | 2023-02-<br>06      | Rp.35,000 cod |            | <b>Dikonfirmasi &amp; Sedang</b><br><b>Diproses</b> | Dikonfirmasi & Sedang Diprosi ~ | <b>Detail</b>           |
|                              |  |                |                   |                     |               |            |                                                     |                                 |                         |

*Gambar 4.4.4. 11 Halaman Kelola Data Transaksi*

4.4.4.12 Halaman Kelola Data Admin

Halaman kelola data admin ialah halaman yang diterapkan admin sebagai mengatur data akun admin yang terdaftar.

#### **PARADIGMA COFFE**

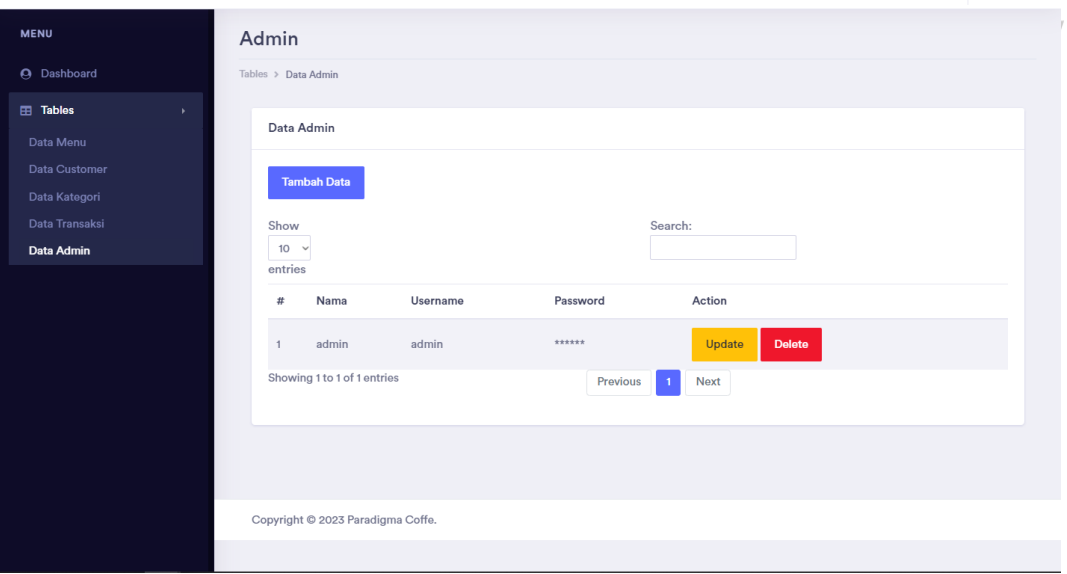

*Gambar 4.4.4. 12 Halaman Kelola Data Admin*

 $\bullet$ 

Admin<sup>'</sup>

#### **4.4.5 BlackBox Testing**

Blackbox testing pada website adalah sebuah metode pengujian perangkat lunak yang dilakukan tanpa pengetahuan terperinci tentang struktur atau implementasi internal dari sistem yang sedang diuji. Dalam blackbox testing, pengujian dilakukan dengan sudut pandang pengguna eksternal, yang tidak memiliki pengetahuan detail tentang bagaimana website tersebut dibangun atau diimplementasikan.

Tujuan utama dari blackbox testing pada website ini adalah untuk memastikan bahwa website ini berfungsi sesuai yang diharapkan, memverifikasi bahwa input pengguna menghasilkan output yang benar, serta mengidentifikasi kelemahan atau bug yang mungkin ada. pengujian dilakukan dengan cara mengakses website melalui antarmuka publik yang sama seperti pengguna website ini, dan melakukan serangkaian pengujian dengan memberikan input yang berbeda, kemudian memeriksa output atau respons yang diberikan oleh website.

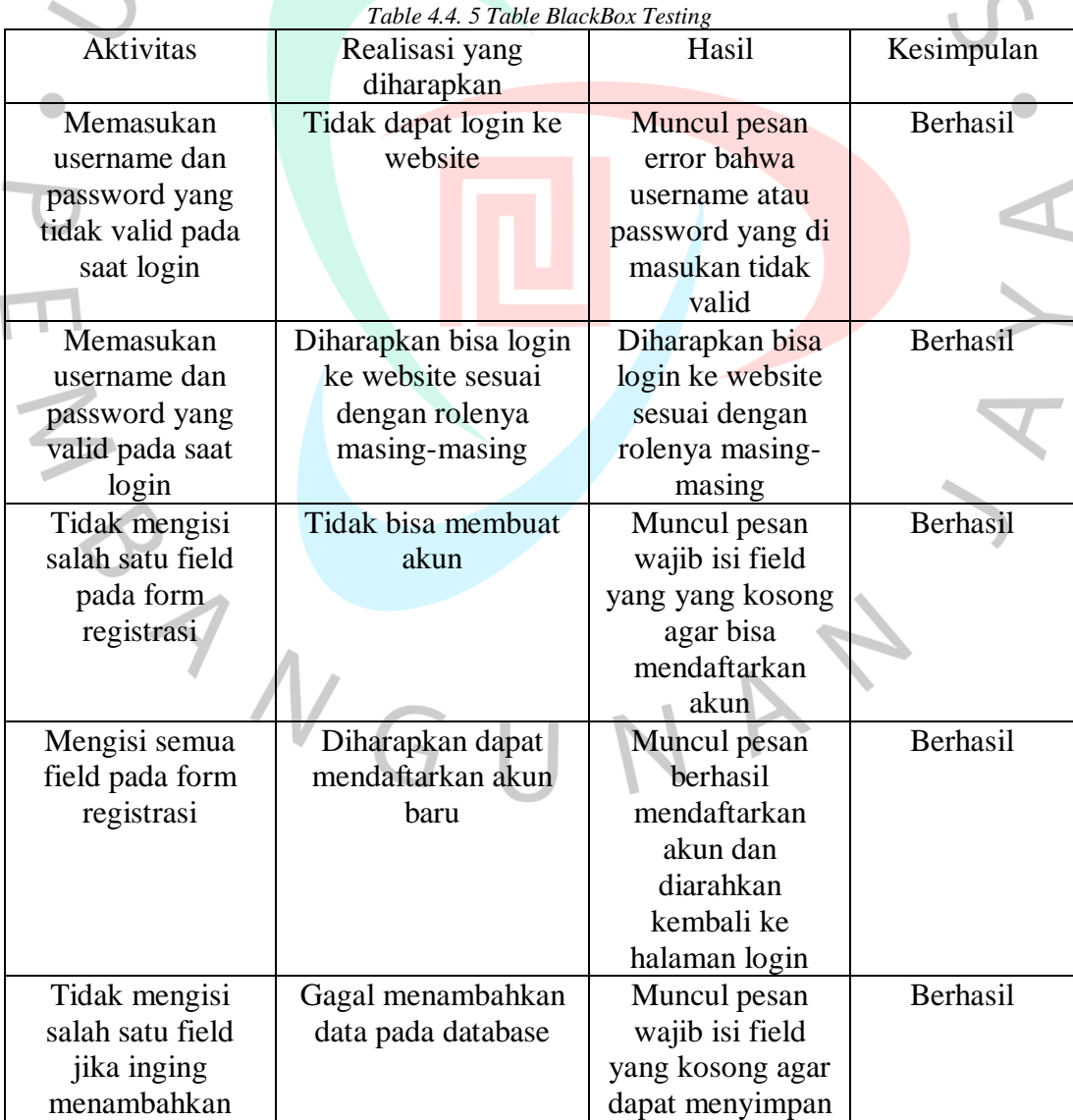

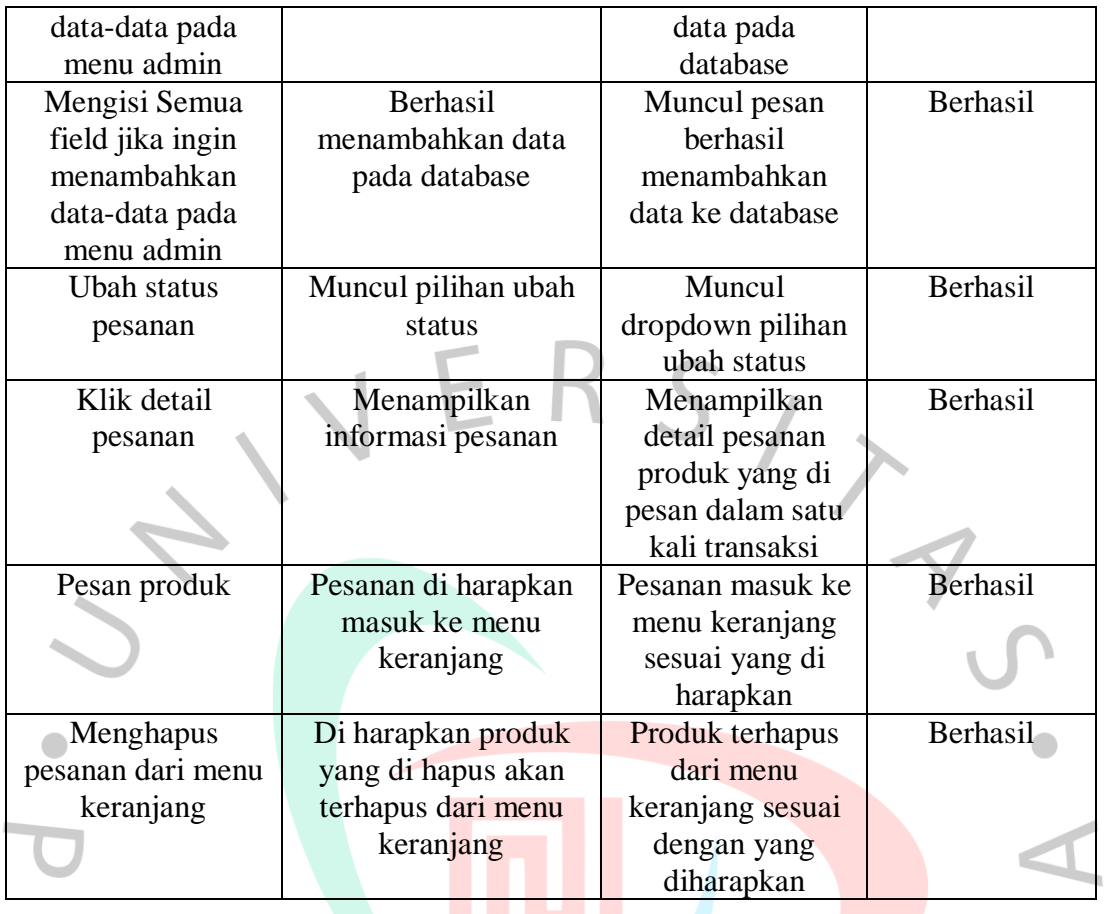